AIX Version 7.2

# *Network Information Service (NIS)*

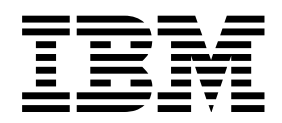

AIX Version 7.2

# *Network Information Service (NIS)*

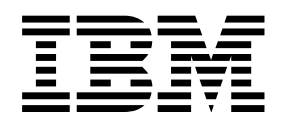

**Note** and the second contract of the second contract of the second contract of the second contract of the second contract of the second contract of the second contract of the second contract of the second contract of the

Before using this information and the product it supports, read the information in ["Notices" on page 35.](#page-42-0)

This edition applies to AIX Version 7.2 and to all subsequent releases and modifications until otherwise indicated in new editions.

**© Copyright IBM Corporation 2015.**

US Government Users Restricted Rights – Use, duplication or disclosure restricted by GSA ADP Schedule Contract with IBM Corp.

# **Contents**

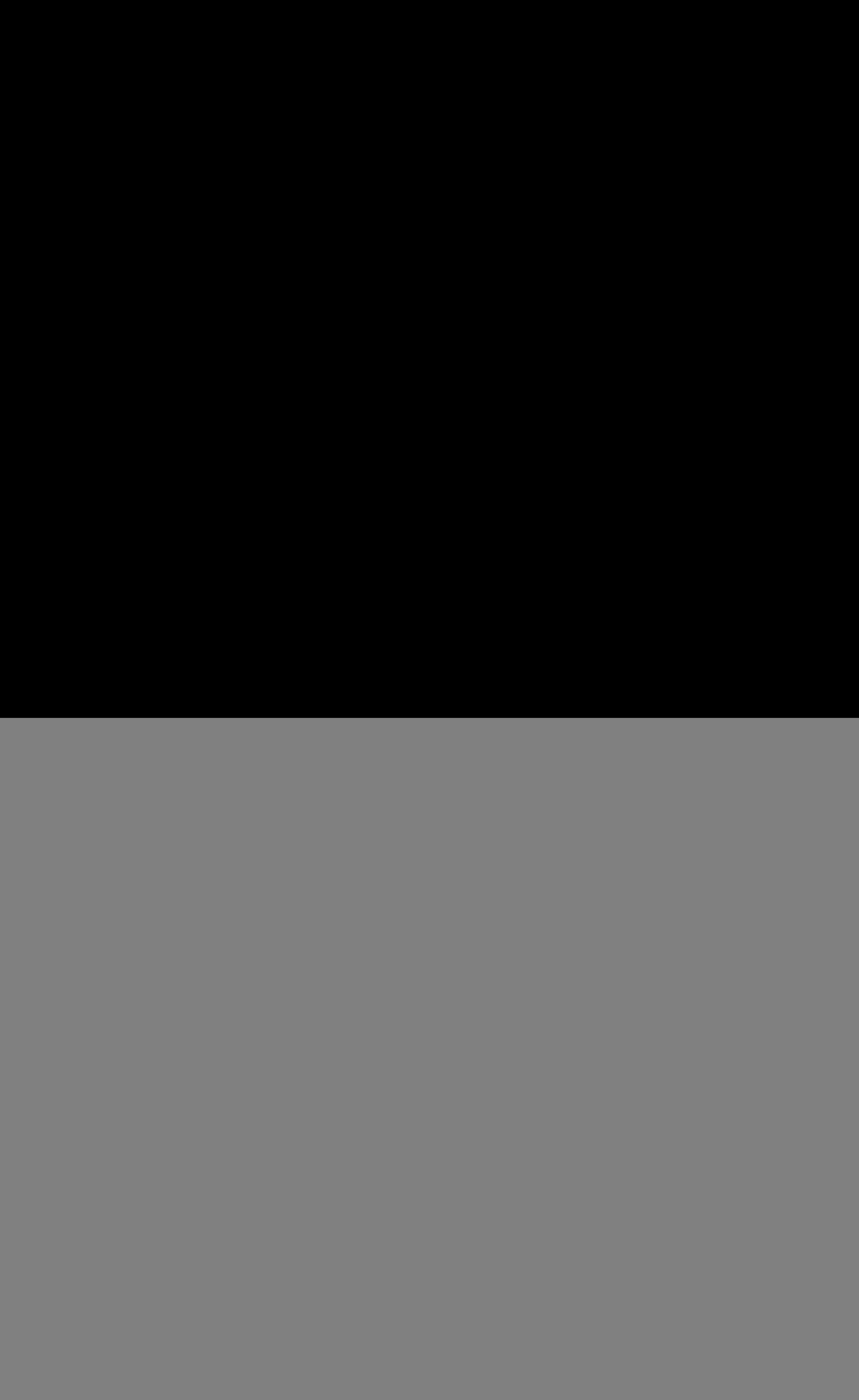

![](_page_4_Picture_350.jpeg)

# <span id="page-6-0"></span>**About this document**

This document provides end users with complete information about how to perform such tasks as installing, configuring, and managing Network Information Service (NIS).

# **Highlighting**

The following highlighting conventions are used in this document:

![](_page_6_Picture_101.jpeg)

# **Case sensitivity in AIX**

Everything in the  $\text{AIX}^{\textcircled{}}$  operating system is case sensitive, which means that it distinguishes between uppercase and lowercase letters. For example, you can use the **ls** command to list files. If you type LS, the system responds that the command is not found. Likewise, **FILEA**, **FiLea**, and **filea** are three distinct file names, even if they reside in the same directory. To avoid causing undesirable actions to be performed, always ensure that you use the correct case.

# **ISO 9000**

ISO 9000 registered quality systems were used in the development and manufacturing of this product.

# <span id="page-8-0"></span>**Network Information Service (NIS)**

Whereas DNS focuses on simplification by using workstation names instead of addresses, the Network Information Service (NIS) focuses on simplifying network administration by providing centralized control over a variety of network information.

# **Introduction to Name Services**

Learn about name services (also called *network information services*).

# **Domain Name System (DNS) Overview**

The Domain Name System (DNS) is the name service provided by the Internet for TCP/IP networks. DNS was developed so workstations on the network could be identified with common names instead of Internet addresses. DNS performs naming between hosts within your local administrative domain and across domain boundaries.

The collection of networked workstations that use DNS is referred to as the *DNS namespace*. The DNS namespace can be divided into a hierarchy of *domains*. A DNS domain is a group of workstations. Each domain is supported by two or more *name servers* (a principal server and one or more secondary servers). Each server implements DNS by running a daemon called **named**.

On the client side, DNS is implemented through a *resolver*. The resolver's function is to query a name server, which then returns either the requested information or a referral to another server.

# **Network Information Service (NIS) Overview**

Whereas DNS focuses on simplification by using workstation names instead of addresses, the Network Information Service (NIS) focuses on simplifying network administration by providing centralized control over a variety of network information.

NIS stores information not only about workstation names and addresses, but also about users, the network itself, and network services. This collection of network information is referred to as the *NIS namespace*.

#### **NIS Architecture**

NIS uses a client-server arrangement similar to DNS.

Replicated NIS servers provide services to NIS clients. The principal servers are called *master* servers and, for reliability, they have backup or *replica* servers (also referred to as *slave* servers). Both server types use the NIS information retrieval software and both store NIS maps.

NIS, like DNS, uses domains to arrange the workstations, users, and networks in its namespace. However, it does not use a domain hierarchy; an NIS namespace is flat. Thus, a hierarchical physical network is arranged by NIS into one domain, as shown in the following figure.

<span id="page-9-0"></span>![](_page_9_Figure_0.jpeg)

workstation IP addresses.

An NIS domain cannot be connected directly to the Internet. Organizations that want to use NIS and be connected to the Internet use NIS to manage all local information and DNS for host name resolution. NIS provides special client routines for this purpose (*DNS forwarding*). When a client needs access to any type of information except IP addresses, the request goes to the client's NIS server. When a client needs name resolution, the request goes to the DNS server. From the DNS server, the client has access to the Internet in the usual way.

#### **NIS Maps**

NIS stores information in a set of files called *maps*.

NIS maps were designed to replace traditional UNIX **/etc** files, as well as other configuration files, so they store much more than names and addresses. As a result, the NIS namespace has a large set of maps, as shown in the NIS Maps table below.

NIS maps are essentially two-column tables. One column is the key and the other column is information about the key. NIS finds information for a client by searching through the keys. Thus, some information is stored in several maps because each map uses a different key. For example, the names and addresses of workstations are stored in two maps: **hosts.byname** and **hosts.byaddr**. When a server has a workstation's name and needs to find its address, it looks in the **hosts.byname** map. When it has the address and needs to find the name, it looks in the **hosts.byaddr** map.

![](_page_9_Picture_191.jpeg)

*Table 1. NIS Maps*

<span id="page-10-0"></span>*Table 1. NIS Maps (continued)*

| NIS Map            | Description                                                            |
|--------------------|------------------------------------------------------------------------|
| passwd.byname      | Contains password information, with the username as the key.           |
| passwd.byuid       | Contains password information, with the user ID as the key.            |
| protocols.byname   | Lists the network protocols used.                                      |
| protocols.bynumber | Lists the network protocols used but uses their number as the key.     |
| publickey.byname   | Contains public and secret keys for Secure RPC.                        |
| rpc.bynumber       | Lists the known program name and number of RPCs.                       |
| services.byname    | Lists the available Internet services.                                 |
| vpservers          | Lists the NIS servers in the namespace, along with their IP addresses. |
|                    |                                                                        |

"Network Information Service" contains detail about the development and use of NIS.

# **Network Information Service**

This provides information on the Network Information Service (NIS), which is installed as part of the Network File System (NFS).

See ["Troubleshooting NIS" on page 29](#page-36-0) for information on diagnosing and resolving NIS-related problems.

# **NIS Overview**

Network Information Service (NIS) is a distributed database that allows you to maintain consistent configuration files throughout your network. NIS is the current name for the service originally known as *Yellow Pages* (YP). NIS and YP are functionally identical.

NIS is a part of the Network File System (NFS) software package that includes commands and daemons for NFS, NIS, and other services. Although NFS and NIS are installed together as one package, each is independent and each is configured and administered individually. For information on how NFS works with the operating system see the *Networks and communication management*. You should obtain a copy of the book *Managing NFS and NIS*.

**Note:** If the file **/var/yp/securenets** exists, the server only provides NIS services to the hosts within the Internet Protocol (IP) range specified.

# **Components of NIS**

The NIS environment is composed of *clients* and *servers* logically grouped together in a *domain*.

Each domain has a particular set of characteristics. These characteristics are defined in *maps,* or databases, that specify certain system information such as user names, passwords, and host names. Each of these components is discussed in detail below.

#### **Servers**

An NIS *server* is a host that provides configuration information to other hosts on the network.

Servers retain a set of maps and run the **ypserv** daemon, which processes requests from clients for information contained in maps. There are two types of servers: a *master* server and a *slave* server.

#### **Master Servers:**

A *master* server is the single host in a particular domain that maintains the authoritative maps.

<span id="page-11-0"></span>The master server runs **ypupdated** daemon, which prompts slave servers to update their copies of the maps (all other hosts in the domain must obtain their map information from the master server, either directly or indirectly). The master server also runs the **yppasswdd** daemon, which processes requests to change users' passwords. Recommended characteristics of the master server include:

- v Accessible by the system administrator. If something goes wrong, or if updates need to be made, it is easy to reach the master server.
- v Stable. The master server usually stays active for long periods of time. It is stable so systems that depend on it can rely on uninterrupted service.
- v Accessible from the network. Although networks can be complex with the presence of many gateways or bridges, the master server is accessible from most systems on the network.

For a small number of hosts, each host can access the master server directly. However, for a larger number of hosts in a domain, the master server can become overloaded. To balance the NIS processing load and provide services when the master server is unavailable, additional hosts can be designated as slave servers. The servers of the server servers of the servers of the servers of the servers of the servers of the servers of the servers of the servers of the servers of the servers of the servers of the servers of the s

#### **Slave Servers:**

NIS *slave* servers act as intermediaries between clients and the master server by keeping exact replicas of the master server's maps.

All changes to the maps are made on the master server. Then, the changes are propagated from the master server to the slave servers. Once a slave server is added to the domain, it is able to answer the same queries that the master is able to answer. In this way, slave servers can help with extra load on the master server without violating the authority of the master server.

Slave servers also act as a backup in case the master server or the network fails. A client requesting information waits until a server responds. This waiting time varies depending on the reason the server is unreachable. Adding slave servers increases the availability of information even if the master server is unavailable.

Normally, there should be at least one slave server for each domain. The number of slave servers in a domain should be balanced to achieve the desired level of availability and response time without adding the expense of copying data to too many systems.

#### **Clients**

NIS *clients* make up the majority of hosts in a NIS domain.

Clients run the **ypbind** daemon, which enables client processes to obtain information from a server. Clients do not maintain maps themselves, but rather query servers for system and user account information. (Clients do not make a distinction between querying the master server or a slave server.) To access system information contained in an map, a client makes a Remote Procedure Call (RPC) to a server. The server searches its local database and returns the requested information to the client. (See *Communications Programming Concepts* for detailed information about RPCs.)

NIS clients locate the server by broadcasting on the networks that are directly connected to the client machine. Since these broadcast messages are not forwarded by network gateways, if there is no NIS server that can be reached without using a network gateway, the client must specify a server when starting the **ypbind** daemon.

Note that every request for system information requires a server contact, and the speed of your network can affect the response time. Although a local retrieval is usually faster than a network retrieval, the benefits of NIS outweigh the compromise in access time.

# <span id="page-12-0"></span>**NIS Domain**

An NIS domain is a collection of systems that are logically grouped together.

A group of hosts that share the same set of NIS maps belong to the same domain. The hosts are usually grouped together in the domain for a common reason; for example, when working in the same group at a particular location. Each NIS host is assigned to a domain when the system starts. The domain name must be set on all hosts that intend to use NIS.

There is one master server per NIS domain, and the systems in the domain are typically on the same network. However, access to data served by NIS is independent of the relative locations of an NIS client and server. All systems within the NIS domain use the master server to retrieve system information, and the number of systems in a domain must be limited for the sake of efficiency. As the number of systems grows, the response time from the master server increases because of the increased workload. By design, you cannot add another master server to a domain because there would be two authoritative sources for the maps. To reduce master server load, you can add slave servers to the domain, or define more than one domain. Each new domain, of course, has its own master server.

# **NIS Maps**

NIS *maps* are databases that specify certain system information such as user names, passwords, and host names, in a database format called *DBM* (Database Management).

Each map is constructed from a standard text file by associating an index *key* with a *value*. For example, the information in the master server's **/etc/hosts** file is used to create a map that uses each host name as a key, and the IP address as the value. The key and value pairs (also known as *records*) that are created from the entries in the**/etc/hosts** file comprise the *hosts.byname* map.

**Attention:** An NIS record has a *maximum size* of 1024 bytes. This limitation applies to all NIS map files. For example, a list of users in a group can contain a *maximum* of 1024 characters in single-byte character set file format. NIS cannot operate correctly with map files that exceed this maximum

The most commonly used maps have *nicknames* that some commands can translate into map names. For instance, when you enter:

ypcat hosts

The output you receive is actually the contents of the *hosts.byname* map, because there is no map called hosts in the NIS database. (The **ypcat -x** command produces a list of available nicknames.)

By default, the maps listed in the following table are created if their corresponding files are available on the master server:  $\blacksquare$ 

![](_page_12_Picture_220.jpeg)

<span id="page-13-0"></span>![](_page_13_Picture_240.jpeg)

#### **ypservers: a Special Map**

Notice that no file corresponds to the **ypservers** map. **ypservers** is a special map that contains the names of the NIS servers, both slave and master, in the domain. Clients use the **ypservers** map to find the nearest available server. The master server refers to it to determine the names of the slave servers that need to obtain updated copies of the NIS maps. Information about specifying the input to the **ypservers** map is discussed in ["Configuring the NIS Master Server" on page 8](#page-15-0) and in ["Adding a New NIS Slave](#page-26-0) [Server" on page 19.](#page-26-0)

#### **Netgroups: Network-Wide Groups of Machines and Users**

The **/etc/netgroup** file is not a standard Transmission Control Protocol/Internet Protocol (TCP/IP) file. Rather, it is strictly an NIS file that resides on the master server. NIS uses the **/etc/netgroup** file to generate the **netgroup.byuser** and **netgroup.byhost** maps. NIS provides these maps for authentication purposes during login, remote login, remote mount, and remote shell processes.

Specifically, the programs that consult these maps are:

#### **login command**

Consults the maps for user classifications if it encounters netgroup names in the **/etc/passwd** file

#### **rlogin command**

Consults the maps for machine classifications if it encounters **netgroup** names in the **/etc/exports** file the contract of the contract of the contract of the contract of the contract of the contract of the contract of the contract of the contract of the contract of the contract of the contract of the contract of the contr

#### **rlogin command and rsh command**

Consult the **netgroup** map for both machine and user classifications if they encounter **netgroup** names in the **/etc/hosts.equiv** or **/.rhosts** files.

#### **mountd daemon**

Consults the maps for machine classifications if it encounters **netgroup** names in the **/etc/exports** file the contract of the contract of the contract of the contract of the contract of the contract of the contract of the contract of the contract of the contract of the contract of the contract of the contract of the contr

For detailed information on the format of the **/etc/netgroup** file, see netgroup File for NIS in the *Files Reference*.

#### <span id="page-14-0"></span>**makedbm and Makefile: Creating Maps**

NIS maps are created by the **makedbm** command, converting text files into DBM format files. To simplify maintaining your maps, NIS provides a *makefile* for use with the **make** command. The default makefile (**/var/yp/Makefile**) contains all the instructions necessary to create all the default maps. You can add stanzas to **/var/yp/Makefile** to create additional maps. However, the default makefile is sufficient to address the basic needs of most NIS installations.

When the **makedbm** command generates an NIS map, it creates two files: *map.key***.pag** and *map.key***.dir**. For example, the *host.byname* map consists of the **hosts.byname.pag** and **hosts.byname.dir** files. The file with the **.pag** extension contains the key and value pairs, while the file with the **.dir** extension is the index for the **.pag** file. All the maps for a domain are stored on the servers in a subdirectory of the **/var/yp** directory. The subdirectory has the same name as the domain. For example, maps for the literature domain are located in the **/var/yp/literature** subdirectory.

# **Maintaining Consistent System Information with NIS**

NIS maintains consistent system information throughout the domain by designating one system, the master server, as the sole source of information. All the other hosts, whether they are slave servers or clients, obtain their system information from the master server.

Clients obtain their information on an as-needed basis. When a client needs a piece of system information, such as an entry from the **/etc/passwd** file, it sends a request to a server. If the information exists, the server responds with the information. Since the client obtains the information only as needed, the system information at the client remains consistent with the server.

Slave servers, on the other hand, obtain a complete copy of the maps periodically from the master server. To ensure that the system information is consistent at the slave servers, and therefore throughout the whole domain, make all updates to the maps at the master server. Then, propagate the new maps to the slave servers. To propagate a map means to copy it from the master server to all the slave servers. Propagation eliminates the need to update each map individually. In addition, propagation ensures that all copies of the database are exactly the same; therefore, any server can respond to a client's request.

After you update a map on the master server, there are three ways to propagate the new map:

- 1. Maps propagate automatically every few minutes if the master server is running the **ypupdated** daemon.
- 2. If you stop and restart NIS on the master server, all the maps propagate to the slave servers.
- 3. If you enter the **yppush** command at the master server, the changes propagate. The **yppush** command notifies all slave servers that a map must be transferred. The **ypserv** daemon on each slave server runs the **ypxfr** command to get the updated map. A slave server that is out of service when you enter the **yppush** command retains the earlier version of the map when it returns to the network. To prevent such situations, use the **cron** daemon to set each slave server to request updated maps from the master server at regular intervals.

# **NIS Installation and Configuration**

For information on installing the Network Information Service (NIS) and the Network File System (NFS), see the *Installation and migration*.

### **Configuring NIS**

For each NIS domain you want to configure on your network, do the following:

- 1. Decide which hosts on your network you want to include in this domain. Choose a domain name for the domain and make a note of it for use later in the configuration process.
- 2. Choose a host that has the characteristics described in ["Master Servers" on page 3.](#page-10-0) Then follow the instructions in ["Configuring the NIS Master Server" on page 8.](#page-15-0)
- <span id="page-15-0"></span>3. Decide which hosts, if any, will act as slave servers. Then, for each slave server, follow the instructions in ["Configuring an NIS Slave Server" on page 9.](#page-16-0)
- 4. Decide which hosts will be clients in this domain. Then, for each client, follow the instructions in ["Configuring an NIS Client" on page 11.](#page-18-0)

#### **Note:**

- 1. If you want non-root users to be able to log into a server, you must configure the server as a NIS client as well. The contract of the contract of the contract of the contract of the contract of the contract of the contract of the contract of the contract of the contract of the contract of the contract of the contract o
- 2. If the file **/var/yp/securenets** exists, the server only provides NIS services to the hosts within the Internet Protocol (IP) range specified.

**Setting the NIS Domain Name:** To set the NIS domain name of a host (whether client or server), use the Web-based System Manager or use one of the following procedures.

- Using the System Management Interface Tool (SMIT):
	- 1. Enter the fast path: smit chypdom
	- 2. Enter the domain name in the Domain name of this host field.
	- 3. Specify **both** in the CHANGE domain name take effect... field.
	- 4. Accept your changes and exit SMIT. The NIS domain name is now set.
- v Using the command line, enter: chypdom -B newdomainname

Each of these methods perform two actions. First, they run the **domainname** command, setting the NIS domain name. Second, they modify the **/etc/rc.nfs** file so that the NIS domain name is set when the system restarts.

#### **Configuring the NIS Master Server:**

**Attention:** An NIS record has a *maximum size* of 1024 bytes. This limitation applies to all NIS map files. For example, a list of users in a group can contain a *maximum* of 1024 characters in single-byte character set file format. Before doing the following procedure, ensure that no configuration file is beyond this limit. NIS cannot operate correctly with map files that exceed this maximum.

To configure an NIS master server, do the following tasks on the master server host:

- 1. Follow the instructions in ["Preparing a Host for NIS Configuration" on page 11.](#page-18-0)
- 2. Set the domain name by following the instructions in "Setting the NIS Domain Name."
- 3. Decide what information you want to manage using NIS. By default, you manage all the information contained in the files listed in ["NIS Maps" on page 5.](#page-12-0) You may want to customize how you manage users, groups, and host names, especially if you have already configured a domain name server. To do so, follow the instructions in ["Customizing NIS Map Input" on page 12.](#page-19-0)

You will now create the directory for this domain, build the NIS maps, and start the NIS daemons. Use the Web-based System Manager or use one of the following procedures.

- Using SMIT, enter: smit mkmaster.
	- Specify in the HOSTS that will be slave servers field the names of the hosts, if any, that you want to act as slave servers.
	- Specify **yes** in the fields Can existing MAPS for the domain be overwritten? and EXIT on errors, when creating master server? because you will want to know if an error occurs.
	- If you want to configure your NIS domain for secure Remote Procedure Call (RPC) networking, specify **yes** in the START the yppasswdd daemon? and START the ypupdated daemon? fields. You should also configure secure NFS by following the instructions in *Networks and communication management*.
	- Specify **yes** in the START the ypbind daemon? field to configure the master server to use the NIS databases. The contract of the contract of the contract of the contract of the contract of the contract of the contract of the contract of the contract of the contract of the contract of the contract of the contract of the
- <span id="page-16-0"></span>– Specify **both** in the START the master server... field.
- Accept your changes and exit SMIT.

The system takes a few minutes to perform several tasks. First, it runs the **ypinit** command. If the **ypinit** command exits successfully, the system uncomments the entries in the **/etc/rc.nfs** file for the daemons to which you specified **yes** above. Finally, the system starts these daemons.

The **ypinit** command is a shell script that performs two tasks. First, it creates the directory **/var/yp/***domainname*, where *domainname* is the domain name you defined above. Second, it runs the **make** command on the **/var/yp/Makefile**, which creates all the NIS maps specified in the **/var/yp/Makefile**.

- v Using the command line:
	- 1. Enter the **ypinit -m** command. This command prompts you for various information, including the names of any slave servers, and takes a few minutes to complete.
	- 2. Start the **ypserv** and **ypbind** daemons (and the **yppasswdd** and **ypupdated** daemons if you want) by following the instructions in ["Starting and Stopping NIS Daemons" on page 14.](#page-21-0)
	- 3. Edit the **/etc/rc.nfs** file and uncomment the lines that use the **startsrc** commands to start these daemons (delete the pound signs at the beginning of each line). For example, if the original lines look like the following:

```
#if [ -x /usr/etc/ypserv -a -d /etc/yp/`domainname` ]; then
# startsrc -s ypserv
#fi
```
Remove the pound signs so the file looks like:

```
if [ -x /usr/etc/ypserv -a -d /etc/yp/`domainname` ]; then
startsrc -s ypserv
fi
```
*Further Considerations When Using the yppasswd Daemon:* If you chose to use a password file other than **/etc/passwd** to build the **passwd** map (see ["Customizing NIS Map Input" on page 12\)](#page-19-0), you must specify to the **yppasswdd** daemon the path to that file. By default, the **yppasswdd** daemon changes passwords for entries in the **/etc/passwd** file. To change the default password file to another file, do the following:

1. Edit the **/etc/rc.nfs** file, and locate the following stanza:

```
#Uncomment the following lines to start up the NIS
\#yppasswd daemon.\blacksquareDIR=/etc
if [ -x /usr/etc/rpc.yppasswdd -a -f $DIR/passwd ]; then
 start rpc.yppasswdd /usr/lib/netsvc/yp/rpc.yppasswdd
 /etc/passwd ~m
fi
```
- 2. Change the DIR statement so that it specifies the path to your alternate passwd file. For example, if you use the **/var/yp/passwd** file, the DIR statement should look like:
	- DIR=/var/yp
- 3. Save the file and exit the editor.
- 4. Enter the following three commands:

```
stopsrc -s yppasswdd
chssys -s yppasswdd -a '/var/yp/passwd -m passwd'
startsrc -s yppasswdd
```
The **yppasswdd** daemon will now use your alternate password file.

**Configuring an NIS Slave Server:** After configuring the master server (see ["Configuring the NIS Master](#page-15-0) [Server" on page 8\)](#page-15-0), you must decide which hosts are to act as slave servers. Slave servers keep exact replicas of the master server's maps and share the processing burden by answering queries when the master server is busy or unavailable. The following procedure must be done for each slave server.

*Prerequisites:* The NIS master server is configured.

*Procedure:* To configure an NIS slave server, do the following tasks on the slave server host:

**Note:**

- 1. If you are configuring a slave server that is not on the same IP network, you must configure the new server as an NIS client first (see ["Configuring an NIS Client" on page 11\)](#page-18-0). Create the file **/var/yp/binding/<***domain\_name***>/ypservers** to contain the NIS master to bind to. This file should just contain the IP address of the NIS master. You can also use the **ypset** command to explicitly point the new server to the NIS master. For example, you could use ypset 129.23.22.1, where 129.23.22.1 is the IP address of the master server.
- 2. When using subnets, a slave server must be configured on each subnet that has NIS clients for the given NIS domain. This allows clients to bind at startup and provides a fall back if the master goes down for any reason.
- 1. Follow the instructions in ["Preparing a Host for NIS Configuration" on page 11.](#page-18-0)
- 2. Set the domain name by following the instructions in ["Setting the NIS Domain Name" on page 8.](#page-15-0)

You will now create the directory for this domain, start the NIS daemons, and obtain copies of the NIS maps from the master server. Use the Web-based System Manager or use one of the following procedures. The contract of the contract of the contract of the contract of the contract of the contract of the contract of the contract of the contract of the contract of the contract of the contract of the contract of th

- v Using SMIT:
	- 1. Enter the fast path: smit mkslave.
	- 2. Specify the hostname of the master server for this domain in the HOSTNAME of the master server field.
	- 3. Specify **yes** in the fields Can existing MAPS for the domain be overwritten? and Quit if errors are encountered? because you will want to know if an error occurs.
	- 4. Specify **both** in the START the slave server... field.
	- 5. Accept your changes and exit SMIT.

The system takes a few minutes to perform several tasks. First, it runs the **ypinit** command. If the **ypinit** command exits successfully, the system uncomments the entries in the **/etc/rc.nfs** file for the **ypserv** and **ypbind** daemons. Finally, the system starts these daemons.

The **ypinit** command is a shell script that performs two tasks. First, it creates the directory **/var/yp/***domainname*, where *domainname* is the domain name you defined above. Second, it runs the **ypxfr** command to obtain the NIS maps from the master server.

**Note:** If this NIS slave server is not on same IP network as the NIS master server (that is, a gateway router is positioned between the slave server and the master server), you must explicitly identify the NIS master server by using the **ypset** command. For example, enter the command: ypset 129.23.22.1

where 129.23.22.1 is the IP address of the NIS master server.

- v Using the command line:
	- 1. Start the **ypbind** daemon by following the instructions in ["Starting and Stopping NIS Daemons" on](#page-21-0) [page 14](#page-21-0) to bind to the master server.
	- 2. Enter the **ypinit -s** *mastername* command, where *mastername* is the host name of the master server. This command prompts you for various information and takes a few minutes to complete.
	- 3. Start the **ypserv** and **ypbind** daemons by following the instructions in ["Starting and Stopping NIS](#page-21-0) [Daemons" on page 14.](#page-21-0)

**Note:** If this NIS slave server is not on same IP network as the NIS master server (that is, a gateway router is positioned between the slave server and the master server), you must explicitly identify the NIS master server by using the **ypset** command. For example, enter the command: ypset 129.23.22.1 where 129.23.22.1 is the IP address of the NIS master server.

<span id="page-18-0"></span>4. Edit the **/etc/rc.nfs** file and uncomment the lines that use the **startsrc** commands to start these daemons. Delete the pound signs in the following example:

```
#if [-x \text{ /usr/etc/ypserv -a -d /etc/yp)'domainname' ]; then<br># startsrc -s ypserv
# startsrc -s ypserv
#fi
so it looks like: which is a set of the set of the set of the set of the set of the set of the set of the set o
if [ -x /usr/etc/ypserv -a -d /etc/yp/`domainname` ]; then
 startsrc -s ypserv
fi
```
**Note:** If NIS users need to log into an NIS slave server, the slave server must also be configured as a client, and should have the following line as the last line in its **/etc/passwd** file: +::::::

**Configuring an NIS Client:** NIS clients make up the majority of hosts in an NIS domain. Clients do not maintain maps, but rather query servers for information. (Clients do not distinguish between master and slave servers.) If you are configuring a slave server that is not on the same IP network as the master server, you must configure the new server as an NIS client first.

*Prerequisites:* The NIS master server must be configured. For more information, see ["Configuring the NIS](#page-15-0) [Master Server" on page 8.](#page-15-0)

*Procedure:* To configure an NIS client, do the following tasks on the client host:

- 1. Follow the instructions in "Preparing a Host for NIS Configuration."
- 2. Set the domain name by following the instructions in ["Setting the NIS Domain Name" on page 8.](#page-15-0)

You then start the client using NIS. Use the Web-based System Manager or use one of the following procedures. The contract of the contract of the contract of the contract of the contract of the contract of the contract of the contract of the contract of the contract of the contract of the contract of the contract of th

- v Using SMIT:
	- 1. Enter the fast path: smit mkclient.
	- 2. Specify **both** in the **START the NIS client...** field.
	- 3. Accept your changes and exit SMIT.

The system performs two tasks. First, it starts the **ypbind** daemon. Second, it uncomments the entry in the **/etc/rc.nfs** file for the **ypbind** daemon.

- 4. Follow the instructions in ["Setting Up NIS Client Files to Use NIS Services" on page 15.](#page-22-0)
- v Using the command line:
	- 1. Start the **ypbind** daemon by following the instructions in ["Starting and Stopping NIS Daemons" on](#page-21-0) [page 14.](#page-21-0)
	- 2. Edit the **/etc/rc.nfs** file and uncomment the lines that use the **startsrc** command to start this daemon. Specifically, delete the pound signs in the following example:

```
#if [ -x /usr/etc/ypbind ]; then
# startsrc -s ypbind
#fi
so it looks like: which is a set of the set of the set of the set of the set of the set of the set of the set o
if [ -x /usr/etc/ypbind ]; then
startsrc -s ypbind
fi
```
### **Preparing a Host for NIS Configuration**

Before you configure NIS on a master server, slave server, or client, do the following:

1. Verify that the PATH variable in the **/.profile** file includes the **/usr/sbin** directory where the NIS commands reside. <span id="page-19-0"></span>2. Verify that Transmission Control Protocol/Internet Protocol (TCP/IP) is running by entering the command:

![](_page_19_Picture_266.jpeg)

A message similar to the following displays: Subsystem Group PID Status inetd tcpip 4923 active

If the status does not indicate *active*, follow the instructions in Configuring the inetd Daemon for starting the **inetd** daemon.

3. Verify that the **portmap** daemon is running by entering the command:

lssrc -s portmap A message similar to the following displays: Subsystem Group PID Status portmap portmap 14003 active If the status does not indicate *active*, enter the command:

startsrc -s portmap

You are now ready to configure NIS on this host. If you are configuring a master server, continue with the following section, "Customizing NIS Map Input." If you are configuring a client or slave server, continue with ["Starting and Stopping NIS Daemons" on page 14.](#page-21-0)

**Customizing NIS Map Input:** The most common customizations made to NIS involve users, groups, and host names. However, you can customize any of the information managed by NIS. Although this discussion focuses on users, groups, and host names, you can use the same techniques to customize input to other maps.

**Note:** Perform all of these instructions on the master server host.

#### *Users and Groups:*

**Attention:** An NIS record has a *maximum size* of 1024 bytes. This limitation applies to all NIS map files. For example, a list of users in a group can contain a *maximum* of 1024 characters in single-byte character set file format. Before doing the following procedure, ensure that no configuration file is beyond this limit. NIS cannot operate correctly with map files that exceed this maximum.

By default, NIS uses the **/etc/passwd** and **/etc/group** files on the master server as the input for the **passwd** and **group** maps. All users and groups on the master server are thus included automatically in the maps. The simplest configuration is to add every user and group in this entire domain to the **/etc/passwd** and **/etc/group** files.

**Note:** It is possible to manage users and groups without using NIS; however, managing users and groups is the primary benefit of NIS.

Either for security, accounting, or performance reasons, you may not want certain users to log into the master server. If so, you can build the **passwd** and **group** maps from other files, such as **/var/yp/passwd** and **/var/yp/group**, that are for NIS users and groups only. With this, **/etc/passwd** and **/etc/group** can contain only the minimum necessary entries. (Using a separate password file also affects the **yppasswdd** daemon. See ["Configuring the NIS Master Server" on page 8](#page-15-0) for more information.) To configure the master server in this way, do the following:

1. Create the new file to be used instead of the **/etc/group** file (for example, assume that you name the file **/var/yp/group**) by entering the following command:

cp /etc/group /var/yp/group

You can use a copy of any machine's **/etc/group** file, not just the **/etc/group** file on the master server. Then, using an editor, remove from the **/etc/group** file all the non-local entries, and add the NIS escape sequence  $(+:)$  as the last line in the file.

2. Create the new file to be used instead of the **/etc/passwd** file (for example, assume that you name the file **/var/yp/passwd**). Again, you can use a copy of any machine's **/etc/passwd** file, not just the **/etc/passwd** file on the master server. Also, you can use the password information from another NIS domain by entering ypcat passwd > passwd at the command line of a client in the other domain. Then, copy the **passwd** file into the **/var/yp** directory of the master server in this domain.

You can either preserve the current passwords or reset the passwords.

v If you want to preserve existing passwords, use the **mrgpwd** command to merge the **/etc/passwd** file with the **/etc/security/passwd** file, where the encrypted passwords are stored. This step is actually two commands, as shown below:

```
cd /var/yp
/usr/sbin/mrgpwd > passwd
```
**mrgpwd** takes its input from the **/etc/passwd** and **/etc/security/passwd** files only.

- v If you want to reset all the passwords, enter the following command:
	- cp /etc/passwd /var/yp/passwd

Then, using an editor, remove the ! (exclamation point) from the password field in each entry in the **/var/yp/passwd** file. Finally, using an editor, remove from the **/etc/passwd** file all the non-local entries, and add the NIS escape sequence  $(+:0:0:):$  as the last line in the file.

**Note:** User IDs (UIDs) created in this way initially contain no passwords.

- 3. Change the **/var/yp/Makefile** file to reflect the new locations of the input files. You can do so using one of two methods:
	- v Locate only the **/etc/passwd** and **/etc/group** files in **/var/yp**. Using an editor, open the **/var/yp/Makefile** file and create a new variable called PWDIR=/var/yp. In the **passwd.time** and **group.time** stanzas, replace every occurrence of the DIR variable with PWDIR.
	- v Locate all the **/etc** files in **/var/yp**. Edit the **Makefile** file to modify the default DIR variable. Change DIR=/etc (the default configuration) to DIR=/var/yp. In contrast to the first method, you do not have to edit any of the **Makefile** stanzas.

**Note:** The SMIT fast paths **smit mkuser** and **smit mkgroup** can be used to create users and groups only in the **/etc/passwd** and **/etc/group** files.

**Note:** As the number of groups managed by NIS increases, it becomes more important to ensure that the netid.byname map contains an entry for each user. This can help improve the performance of the NIS servers by reducing the number of lookups required in the group maps. The netid.byname map can be queried by running **ypcat netid.byname**. For more information on creating the netid.byname map, see the **mknetid** command.

*Host Names:* By default, NIS only uses the **/etc/hosts** file to build the **hosts** map. If you have configured a domain name server in your network, you can configure NIS to include domain name system (DNS) information as well as **/etc/hosts** information in the **hosts** map. (Including DNS information in the **hosts** map eliminates re-entering all this information in the **/etc/hosts** file.) To do so, use an editor to change the **/var/yp/Makefile** file as follows:

- 1. Locate the **hosts.time** stanza in the **/var/yp/Makefile** file.
- 2. Change the two lines containing the word **MAKEDBM**:

```
...
\frac{1}{3}(MAKEDBM) - $(YPDBDIR)/$(DOM)/hosts.byname; \
...
\frac{1}{2} $(MAKEDBM) - $(YPDBDIR)/$(DOM)/hosts.byaddr; \
...
```
<span id="page-21-0"></span>so that they look like:

```
...
| $(MAKEDBM) -b - $(YPDBDIR)/$(DOM)/hosts.byname; \
...
\frac{1}{3}(MAKEDBM) -b - $(YPDBDIR)/$(DOM)/hosts.byaddr; \
...
```
In other words, add the **-b** flag, with a space before and after, to both lines.

The **ypserv** and **ypxfrd** daemons use the file **/var/yp/securenets**, if it exists, and only respond to the IP addresses listed in the *netmask netaddr* pairs within that file.

#### **Starting and Stopping NIS Daemons**

Use Web-based System Manager, SMIT, or the following procedure to start or stop NIS daemons.

#### **Prerequisites:**

- 1. NFS must be installed on your system.
- 2. The **portmap** daemon must be active. To check this, use the following command:

![](_page_21_Picture_320.jpeg)

**Procedure:** The five NIS daemons are controlled by the System Resource Controller (SRC). As illustrated in the following table, four of the daemons have the SRC group name **yp**:

![](_page_21_Picture_321.jpeg)

To start or stop NIS daemons, use the Web-based System Manager or use one of the following procedures. The contract of the contract of the contract of the contract of the contract of the contract of the contract of the contract of the contract of the contract of the contract of the contract of the contract of th

- v Using SMIT:
	- Enter the SMIT **smit ypstartstop** fast path.

Select a menu option, depending on whether you want to start or stop the **ypserv**, **ypbind**, **yppasswdd**, or **ypupdated** daemon. Once you make your selection, the daemon you specified will be started or stopped.

- To start the **keyserv** daemon, use the SMIT **smit mkkeyserv** fast path.
- To stop the **keyserv** daemon, use the SMIT **smit rmkeyserv** fast path.
- v Using the command line to start or stop the NIS daemons, run the **startsrc** or **stopsrc** command. You can start or stop the daemons individually or as a group. For example:
	- To start all the daemons (not including the **keyserv** daemon), enter:

startsrc -g yp

– To stop all the daemons, enter:

stopsrc -g yp

- To start a single daemon, enter:
- startsrc -s *daemon\_name*
- To stop a single daemon, enter:

stopsrc -s *daemon\_name*

#### <span id="page-22-0"></span>**Setting Up NIS Client Files to Use NIS Services**

In this procedure, you specify which NIS maps that this client will use by adding a special NIS marker to various system files. In general, the system configuration files on an NIS client should have a minimum number of entries because the client should rely primarily on a server for its information. However, you may want to configure a few local entries that you do not want defined throughout the entire domain.

Actually, NIS handles client configuration files in two ways. Some configuration files are completely ignored once the **ypbind** daemon starts, and other files are appended to. If NIS ignores a particular file, the client will only know what its server's map contains. If NIS appends map information to a file, the client can use local information that no other host knows as well as NIS map information.

**Files that NIS Ignores:** Once the **ypbind** daemon is running, the client relies solely on the following NIS maps instead of their corresponding files:

![](_page_22_Picture_235.jpeg)

You do not need to perform any configuration on the above files in order to use their corresponding NIS maps; the **ypbind** daemon does this automatically. However, the **/etc/hosts** file should have entries for the local loopback name and client's host name. Use either an editor or the **smit hosts** fast path to verify that the **/etc/hosts** file has these entries. For example, the client's **/etc/hosts** file should look similar to this example:

127.1 localhost # local loopback name that is a state of the local loopback name that is a state of the local is a state of the local is a state of the local local local local is a state of the local is a state of the loca 200.10.2.101 zepher # client's host name

The **/etc/hosts** file is accessed at boot time before NIS is available. After the system is running and the **ypbind** daemon is started, NIS ignores the **/etc/hosts** file.

<span id="page-23-0"></span>**Files where NIS Appends Map Information:** Each of the following subheadings explains how to configure a client's configuration files to use a particular NIS map. You may choose to use all the available maps, or only a few. Many NIS installations use all the available maps, especially the **passwd** and **group** maps.

*passwd.byname and passwd.byuid map:* These two maps together are referred to by the nickname **passwd**. Using either an editor or the **smit lsuser** fast path, verify that the **/etc/passwd** file contains entries for the root user and the other primary users on the machine (in other words, the entries supplied in the default **/etc/passwd** file). Then, using an editor, add the NIS escape entry, + (plus sign), to enable the NIS password service. For example, the client's **/etc/passwd** file should look similar to the following:

```
root:!.k:0:1:/:/usr/bin/csh
nobody:*:-2:-2::/:
daemon:*:1:1::/:
sys:*:2:2::/:/usr/bin/csh
bin:*:3:3::/usr/bin:
uucp:*:4:4::/var/spool/uucppublic:
news:*:6:6::/var/spool/news:/usr/bin/csh
+::0:0:::
```
The NIS entry (the last line) instructs library routines to use the NIS password service after examining the local entries. So, when a program examines the **/etc/passwd** file, it first finds the local entries, and then it requests that NIS provide the password information.

In addition to using the entire **passwd** map, you can explicitly include (with a plus entry) and exclude (with a minus entry) NIS password information about specific users and groups.

The following are the types of  $+$  (plus) and  $-$  (minus) entries that you may define:

- v A + (plus) by itself means to include the entire contents of the NIS **passwd** map.
- $A + (plus)$  with a name means to include that name from the NIS map.
- A + (plus) followed by a  $\omega$  and a netgroup (that is +@netgroup name) means to insert the entries for all the members of the netgroup netgroup\_name at that point.
- The (minus) entries mean exclude the user or netgroup specified.

If the + (plus) entry contains data in one of the colon-separated fields (except for the user ID, or UID, and group ID, or GID, fields) of the password entry, that data overrides what is in the NIS map. Also, earlier entries in the file take precedence over later entries with the same user name or user ID. The following are some examples:

To remove the NIS password entry for a user, enter:

```
-user
```
To remove the NIS password for users in a netgroup, enter: -@*netgroup*

The line that subtracts the netgroup or user must appear before any other **/etc/passwd** file entry that includes the netgroup or user. For example, to remove password entries for user cliffc and users in the bad-users netgroup, the password file entry must contain the user name, UID, and GID:

```
-cliffc:*:218:201::
-@bad-users
+::0:0:::
```
If user cliffc is a member of the good-users netgroup, the following example does *not* remove user cliffc from the **/etc/passwd** file:

```
+@good-users
-cliffc:*:218:201::
+::0:0:::
```
<span id="page-24-0"></span>Once the routines that read the password's file find a match for cliffc, they stop parsing the file. Therefore, the -cliffc entry will never be found, because the good-users netgroup includes user cliffc.

*group.byname and group.bygid maps:* These two maps together are referred to by the nickname **group**. Using either an editor or the **smit lsgroup** fast path, verify that the **/etc/group** file contains entries for the system and other primary groups on the machine (in other words, the entries supplied in the default **/etc/group** file). Then, using an editor, add the NIS escape entry (+, plus sign) to enable the NIS group service. For example, the client's **/etc/group** file should look similar to the following:

```
system:!:0:root
staff:!:1:root
bin:!:2:root,bin
sys:!:3:root,su,bin,sys
adm:!:4:root,su,bin,adm
uucp:!:5:root,uucp
mail:!:6:root,su
security:!:7:root
cron:!:8:root
printq:!:9:root
audit:!:10:root
+:
```
*mail.aliases and mail.byaddr maps:* These two maps together are referred to by the nickname **aliases**. To enable use of the NIS aliases mapping:

- 1. Uncomment O AliasFile in the **sendmail.cf** file and specify the map name for NIS aliases.
- 2. Recompile the **sendmail.cf** file with the command **sendmail -bz**.
- 3. Recompile the alias database with the command **sendmail -bi**.

*netgroup.byhost and netgroup.byuser maps:* As noted in ["Files that NIS Ignores" on page 15,](#page-22-0) NIS uses these two maps automatically. However, you can configure two other system files to reference these maps, specifically, the **/etc/hosts.equiv** file and the **/.rhosts** file. Doing so can help you control remote logins more effectively.

For example, you can edit the **/etc/hosts.equiv** file and add a single line, with only the + (plus) character on it. This allows anyone to log into the machine because all further entries are retrieved from NIS rather than the local file. Or, for more control over logins, add a list of trusted hosts to the **/etc/hosts.equiv** file. For example:

+@trusted\_group1 +@trusted\_group2 -@distrusted\_group

The names to the right of the  $\mathcal{Q}$  (at sign) should be netgroup names defined in the netgroup map.

You can also add a list of trusted hosts to the **/.rhosts** file. For example:

+@trusted\_group1 +@trusted\_group2 -@distrusted\_group

Because this file controls remote root access to the local machine, unrestricted access is not recommended. You cannot use aliases for host names in the **/.rhosts**, **hosts.equiv**, or **netgroup** files, because they all enable local machines to access remote machines. You can, however, use aliases for host names in the **/etc/hosts** file.

**Note:** If none of the escape sequences are added to the **/etc/hosts.equiv** or **/.rhosts** files, NIS is not used when a program examines these files.

# <span id="page-25-0"></span>**NIS Maintenance**

The Network Information Service (NIS) environment requires adjustments from time to time. In large or complex networks, the NIS environment may change many times a day. This section discusses how to maintain NIS.

#### **Prerequisite**

All the tasks discussed in this section assume that NIS is installed and configured on your network. See ["Configuring NIS" on page 7.](#page-14-0)

### **NIS Security**

The **/var/yp/securenets** file limits access when using NIS, as described in the following section.

**/var/yp/securenets:** Both the **ypserv** and the **ypxfrd** use the **/var/yp/securenets** file and, if present, only respond to Internet Protocol (IP) addresses in the range given. This file is read-only when the daemons (both **ypserv** and **ypxfrd**) start. To cause a change in **/var/yp/securenets** to take effect, you must kill and restart the daemon (see ["Starting and Stopping NIS Daemons" on page 14\)](#page-21-0). The format of the file is as follows:

netmask netaddr e.g. 255.255.0.0 128.30.0.0 255.255.255.0 128.311.10.0

The second line the netmask address is 255.255.255.0 and the network address is 128.311.10.0. This setup will only allow the **ypserv** daemon to respond to those IP addresses within the subnet 128.311.10.0 range.

#### **Avoiding Broadcasts**

The **ypbind** daemon can be configured to try connecting to a list of servers before broadcasting. The server list is a list of internet addresses, one per line, in the **/var/yp/binding/domainname/ypservers** file. For example, if the domain wiz.com has servers at 10.5.1.1 and 10.5.1.2 that should be tried before broadcasting, the file **/var/yp/binding/wiz.com/ypservers** would contain the following entries:

10.5.1.1 10.5.1.2

This file is not managed by NIS, because it is used to do NIS binding; if it is used, it must be maintained on each client.

#### **Changing an NIS Map**

Changing the NIS maps to reflect updated system information can be a common maintenance task. System information, such as a new user account or a changed password, can require constant updating. Whenever you need to modify an NIS map, do so on the master server, and then propagate the changes to the slave servers. Modifying maps on slave servers can break the NIS service algorithm, which can result in unreliable map data. The only exception to this rule is when users change their password with the **yppasswd** command. (See ["Changing NIS Passwords" on page 19](#page-26-0) for more information.)

To change an NIS map, use the Web-based System Manager on the master server. Alternatively, you can use one of the following procedures on the master server.

- v Using the SMIT:
	- 1. Edit the text file that is used as the input file for the map.
	- 2. Enter the **smit mkmaps** fast path. Specify the map you changed in the MAPS that are to be built field.
	- 3. Exit SMIT.

The map is now changed, and the master server has requested that all the slave servers update their maps.

v Using the command line:

- <span id="page-26-0"></span>1. Edit the text file that is used as the input file for the map.
- 2. Update the map by entering the following two commands:
	- cd /var/yp make *map*

where map specifies the map to be updated, for example **hosts** or **services**.

3. Propagate the new map by following the instructions in ["Propagating an NIS Map" on page 21.](#page-28-0)

#### **Note:**

- v If you have modified several text files and want to confirm that all NIS maps are updated, issue the **make** command without parameters to automatically evaluate every input file on the NIS master server. If the file has been modified since the latest NIS map for that file was built, the NIS map is automatically rebuilt.
- v If the file **/var/yp/securenets** exists, the server only provides NIS services to hosts within the IP range specified. The contract of the contract of the contract of the contract of the contract of the contract of the contract of the contract of the contract of the contract of the contract of the contract of the contract of the

### **Changing NIS Passwords**

Users can change their password using any of three methods. If the user is logged on to the master server, and you use the **/etc/passwd** file on the master server to build the **passwd** map, the user can:

- v Use the Web-based System Manager. Start it by typing **wsm** on the command line.
- v Enter the SMIT fast path, smit passwd
- Enter the command, passwd entertainment of the command, passwd and the community of the community of the community of the community of the community of the community of the community of the community of the community of

All of these methods change the user's entry in the **/etc/passwd** file. You must rebuild the **passwd** map manually (see ["Changing an NIS Map" on page 18\)](#page-25-0). If the **yppasswdd** daemon is running on the master server, users can change their password from any host in the domain by entering the command: yppasswd

This command changes the user's password in the **passwd** map itself, as well as the **/etc/passwd** file, and thus requires no intervention by the system administrator. (For more information on the **yppasswdd** daemon, see ["Configuring the NIS Master Server" on page 8\)](#page-15-0).

#### **Adding a New NIS Slave Server**

If your network configuration grows or changes, you may want to add additional slave servers to support the new configuration. Adding a new slave server involves modifying the **ypservers** map. The procedure for modifying the **ypservers** map differs from other maps because no text file is used as input for this map. Instead, the **makedbm** utility is used to create the modified **ypservers** maps.

To add a new slave server to your network, do the following on the master server:

1. Change to the **/var/yp** directory by entering:

```
cd /var/yp
```
**Note:** If the file **/var/yp/securenets** exists, the server only provides NIS services to hosts within the IP range specified.

2. Enter the command:

(makedbm -u *domain*/ypservers ; echo *new\_server new\_server*) | makedbm - tmpservers

where domain specifies the name of this NIS domain, and new server specifies the name of the slave server host that you are adding to the **ypservers** map. This command lists the contents of the current **ypservers** map, and appends the name of the new slave server, and then creates a new map called **tmpservers**.

3. Verify that the new map contains the names of all the slave servers by entering the command: makedbm -u tmpservers <span id="page-27-0"></span>4. Replace the old **ypservers** map files with the new ones by entering the following two commands:

```
mv tmpservers.pag domain/ypservers.pag
mv tmpservers.dir domain/ypservers.dir
```
where domain specifies the name of this NIS domain.

- 5. Follow the instructions in ["Configuring an NIS Slave Server" on page 9.](#page-16-0)
- 6. If you are using the **ypservers** file to avoid broadcasts, you may want to add the new server to the file on the clients. See ["Avoiding Broadcasts" on page 18.](#page-25-0)

#### **Adding a New NIS User**

To add a new NIS user, use the Web-based System Manager on the master server. Alternatively, you can use one of the following procedures on the master server.

- v Using SMIT:
	- 1. Enter the smit mkuser fast path. Enter the new NIS user's name in the User NAME field. This adds an entry to the **/etc/passwd** file for the new user.
	- 2. Exit SMIT.
	- 3. Enter the smit mkmaps fast path. Specify **passwd** in the MAPS that are to be built field.
	- 4. Exit SMIT.

The new NIS user is now added, and the master server has requested that all the slave servers update their maps.

- v Using the command line:
	- 1. Using an editor, add a line for the new NIS user to the **/etc/passwd** file (or whatever file you use as input to the **passwd** map). The new line should look similar to the following: mel::1295:325:Mel Smith:/u/mel:/bin/ksh
	- 2. Update the **passwd** map by entering the following two commands:
		- cd /var/yp make passwd
	- 3. Propagate the new **passwd** map by following the instructions in ["Propagating an NIS Map" on](#page-28-0) [page 21.](#page-28-0)

#### **Creating Nonstandard NIS Maps**

As discussed in ["NIS Maps" on page 5,](#page-12-0) maps are databases that have a special format. The default, or standard, maps are built out of standard system text files. However, NIS maps are flexible in that you can build into a map any information that has a key and a value.

The following example shows how to create a nonstandard map called **udir.nam** that lists the home directories of users in this domain. You will use the **/etc/passwd** file as input file for the **udir.nam** map. (If you use a different file to create the **passwd** map, use that file instead of **/etc/passwd**.) The keys for the map are the user names, and their home directories are the corresponding values. To create this new map, enter the following two commands on the master server:

```
cd /var/yp
awk '{FS=":" ; OFS="\t" ; print 1,1,6}' /etc/passwd \vert \setminus makedbm - domain/udir.nam
makedbm - domain/udir.nam
```
where domain specifies this NIS domain, and ` is the single forward quote. The **awk** command extracts from the **/etc/passwd** file the first and sixth fields. It passes this information to the **makedbm** command that builds the **udir.nam** map. You can now propagate and use this map just like any other map. For example, enter the following command to see a list of all the home directories specified in the **/etc/passwd** file.

ypcat udir.nam

<span id="page-28-0"></span>This example used the **awk** command to filter out the unwanted fields from the **/etc/passwd** file. However, you can use any system utility or programming language to create the map input. In fact, you can create the map input manually. For example, to create the **udir.nam** map, you could have entered the command:

makedbm - domain/udir.nam john /u/john mary /u/mary sam /u/sam <Ctrl^D>

Whatever method you use to create the map input file, you probably want to update the map periodically. To do so, you can add stanzas to the **/var/yp/Makefile** file so that your nonstandard map can be updated as any other map (see ["Changing an NIS Map" on page 18\)](#page-25-0). For detailed information on customizing the **/var/yp/Makefile**, see the make Command Overview in *General Programming Concepts: Writing and Debugging Programs*.

**Note:** When you add a new map after the initial set of maps have been pushed to a slave server, you must make the new maps with the **NOPUSH** option set to 1. For example, use the following command to make newmap map.

make NOPUSH=1 *newmap*

If you do not use the **NOPUSH** option, the **make** command suspends. (This only applies if the new map does not already exist on the slave server.) Next, use the **ypxfr** command on each slave server for each new map you created (see "Propagating an NIS Map").

#### **Propagating an NIS Map**

This procedure explains how to propagate a new or changed map from the master server to one or more slave servers. The servers of the server servers of the servers of the servers of the servers of the servers of the servers of the servers of the servers of the servers of the servers of the servers of the servers of the s

**Prerequisite:** The NIS slave servers must be authorized to copy files remotely (using the **rcp** remote copy command) from the NIS master server.

**Procedures:** To propagate NIS maps from the master server to slave servers, use the Web-based System Manager or use one of the following procedures.

- From a slave server, you have two choices:
	- To use SMIT, enter the smit ypxfr fast path and specify a map name in the Name of the MAP to be transferred field. This action retrieves the specified map from the master server.
	- To use the command line, enter the following command:
		- ypxfr *mapname*
- From the master server, you have two choices:
	- To use SMIT, enter the smit yppush fast path and specify a map name or names in the Maps to be transferred to slave field.
	- To use the command line, enter the following command:
		- yppush *mapname*

All of these methods use the **ypserver** database to generate a list of slave servers in your domain. The master server then sends a *transfer database* request to the **ypserv** daemon on each of the slave servers. The **ypserv** daemon on the slave server executes a copy of the **ypxfr -C** command and then passes a summary of the information it needs to identify the database and call back the initiating command.

**Automating Map Propagation:** You may need to propagate some maps more frequently than others. For example, the **passwd** map can change many times a day and must be propagated more frequently than the **protocols** or **services** maps, which may not change for months at a time. Rather than propagate each map manually, you may want to automate the propagation of maps with the **cron** daemon. To do so, use the following procedure. (You will need to perform these instructions on each slave server.)

<span id="page-29-0"></span>1. Group the maps together according to how often you want to propagate them. The system provides three example shell scripts that organize the maps into three groups:

/usr/sbin/ypxfr\_1perhour /usr/sbin/ypxfr\_2perday /usr/sbin/ypxfr\_1perday

For example, the **/usr/sbin/ypxfr\_1perhour** shell script contains **ypxfr** commands for several maps that change frequently and should, therefore, be propagated frequently. The other two shell scripts are for maps that change less frequently. Use an editor to modify these shell scripts to meet the needs of your network.

2. Next, configure the **cron** daemon to execute these scripts at the appropriate times. As the root user, enter the command:  $\blacksquare$ 

crontab -l > cron.tmp

This records the current **crontab** settings in the file **cron.tmp**.

3. Edit the **cron.tmp** file and add entries for each of the scripts listed above. For example, you might add the entries:

![](_page_29_Picture_403.jpeg)

To minimize the performance impact on the master server, alter the exact time of execution of the shell scripts on each server. For example, if the first slave server has the above entries, the second slave server might run its shell scripts five minutes later by having the entries:

 \* \* \* \* /usr/sbin/ypxfr\_1perhour # run every hour 00 \* \* \* /usr/sbin/ypxfr\_2perday # run at 12:05 A.M. 12 \* \* \* /usr/sbin/ypxfr\_2perday # run at 12:05 P.M. 1 \* \* \* /usr/sbin/ypxfr\_1perday # run at 1:05 A.M.

- 4. Save the file and exit the editor.
- 5. Enter the command:

crontab cron.tmp

This defines the **crontab** settings to what the **cron.tmp** file contains. (For more information on defining **crontab** settings, see the **crontab** command.)

**Logging Map Propagation:** Transfers and transfer attempts are logged in the **/var/yp/ypxfr.log** file on slave servers. If the file exists, logging results are appended to it.

To start logging, enter the command: touch /var/yp/ypxfr.log

To stop logging, either enter the command: mv /var/yp/ypxfr.log /var/yp/ypxfr.log.old

or, enter the command:

rm /var/yp/ypxfr.log

#### **Moving the Master Server to a Different Host**

Once you have NIS configured on your network, your security, performance, or other needs may change. You may want to move the master server configuration to a different host, perhaps one that is more secure or offers greater performance. To do so, use the following procedure:

- 1. Copy all the map input files (not the map files themselves) from the old master server host to the new master server host. In the case of the **ypservers** map, there is no input file to copy. To create a temporary **ypservers** map input file, do the following on the old master server host:
	- a. Change to the **/var/yp** directory by entering:

cd /var/yp

<span id="page-30-0"></span>b. Enter the command:

makedbm -u *domain*/ypservers > tmpservers

where domain specifies the name of this NIS domain. This sends the contents of the current **ypservers** map to a file called **tmpservers**.

c. Edit the **tmpservers** file, and change the name of the master server from the old master server host to the new master server host. For example, if the **tmpservers** file contains the line:

YP\_MASTER\_NAME old\_master

change this line to:

YP\_MASTER\_NAME new\_master

- d. Save the file and exit the editor.
- e. Copy the **tmpservers** file to the **/var/yp** directory on the new master server host.
- 2. Configure the new master server host by following the instructions in ["Configuring the NIS Master](#page-15-0) [Server" on page 8.](#page-15-0)
- 3. On the new master server host, enter:

cd /var/yp Then, enter the commands: makedbm - tmpservers < tmpservers mv tmpservers.pag domain/ypservers.pag

mv tmpservers.dir domain/ypservers.dir

- 4. On each of the slave servers, enter the smit ypxfr fast path. Specify **ypservers** in the Name of the MAP to be transferred field, and specify the hostname of the new master server host in the HOSTNAME of the master server field.
- 5. Exit SMIT to retrieve the updated **ypservers** map from the new master server host.
- 6. Propagate the rest of the newly rebuilt maps by following the instructions in ["Propagating an NIS](#page-28-0) [Map" on page 21.](#page-28-0)
- 7. If you are using the **ypservers** file to avoid broadcasts, you may need to change the internet address in the file on the clients. See ["Avoiding Broadcasts" on page 18.](#page-25-0)

# **NIS Automount**

The use of **automount** maps involves map formats, replicated file systems, comments in maps, directory patterns, multiple mounts, included maps, maps for the **automount** command, and the **auto\_master** (or, when necessary for compatibility, **auto.master**) map file.

#### **Map Entry Format**

A simple map entry (mapping) example follows: key [-*mount*-*options*] *location* ...

where the contract of the contract of the contract of the contract of the contract of the contract of the contract of the contract of the contract of the contract of the contract of the contract of the contract of the cont

**key** Is the full path name of the directory to mount when used in a direct map. In an indirect map, key represents a simple name.

**mount-options**

Is a list of options separated by commas.

**location**

Specifies a file system from which the directory can be mounted. In the example case, location takes the form:

*hostname*:*pathname*

where *hostname* is the server name where the file system will mount and *pathname* is the directory path to mount.

#### <span id="page-31-0"></span>**Replicated File Systems**

Multiple *location* fields can be specified for replicated NFS file systems, in which case **automount** and the kernel each tries to use that information to increase availability. If the read-only flag is set in the map entry, **automount** mounts a list of locations that the kernel may use, sorted by several criteria. If a server does not respond, the kernel switches to an alternative server. Sort ordering is used by **automount** to determine how the next server is chosen. If the read-only flag is not set, **automount** mounts the best single location, chosen by the same sort ordering, and new servers are chosen only when an unmount has been possible and a remount is done. Servers on the same local subnet are given first preference, and servers on the local net are given second preference. Among servers equally far away, response times determine the order (if no weighting factors are used).

If the list includes server locations using both Versions 2 and 3 of the NFS protocol, **automount** chooses only a subset of the server locations on the list to ensure all entries are the same protocol level. It gives preference to Version 3 servers and uses Version 2 servers if Version 3 servers are unavailable.

If each location in the list shares the same path name, a single location can be used with a list of host names, separated by commas.

*hostname*,*hostname*...:*pathname*

**Weighting Factor:** Requests for a server can be weighted by appending the weighting factor (as an integer within parentheses) to the server name. A weighting factor of zero is the highest priority. Servers without a weighting factor are assumed to have a weighting factor of zero. Progressively higher values decrease a server's chance of being selected. In the following example,

hosts masterlib and mystery have the highest priority; host doyle, the lowest. man -ro masterlib,mystery,christie(1),doyle(4):/usr/man

**Note:** In the selection process, server proximity takes higher priority than weighting. In the previous example, if server doyle were on the same network as the user and the other servers were on different network segments, then doyle would be selected and the weighting value would be ignored.

When each server has a different export point, you can still apply weighting. For example: man -ro masterlib:/usr/man mystery,christie(1):/usr/share/man doyle(3):/export/man

Mapping can be continued across input lines by escaping the newline character with a backslash (\). Comments begin with a pound sign (#) and end at the subsequent newline character.

### **Map Key Substitution**

The ampersand (&) character is expanded to the value of the key field for the entry in which it occurs. In the following example, the ampersand expands to suspense.

```
suspense in the control of the control of the control of the control of the control of the control of the control of the control of the control of the control of the control of the control of the control of the control of 
 masterlib:/thriller/&
```
**Wild Card Key:** When used in the key field, the asterisk (\*) is recognized as a *catch-all* entry. The asterisk matches any key not previously matched. For instance, if the following entry appears in the indirect map for **/mystery**:

```
\star&:/masterlib/mystery/&
```
the entry would allow automatic mounts in **/mystery** of any remote file system whose location was specified as

*hostname*:/masterlib/mystery/*hostname*

### <span id="page-32-0"></span>**Multiple Mounts**

A multiple mount entry takes the following form: key [-mount-options] [ [/mountpoint] [-mount-options] location ... ] ...

The initial /[mountpoint] is optional for the first mount and mandatory for all subsequent mounts. The optional mountpoint is taken as a pathname relative to the directory named by key. If mountpoint is omitted in the first occurrence, a mountpoint of / (root) is implied. The following is an example entry in the indirect map for **/src**:

#### **beta -ro\**

```
/ svr1,svr2:/export/src/beta \
/1.0 svr1,svr2:/export/src/beta/1.0 \
/1.0/man svr1,svr2:/export/src/beta/1.0/man
```
All offsets must exist on the server under beta.automount, which automatically mounts /src/beta, /src/beta/1.0, and /src/beta/1.0/man, as needed, from either svr1 or svr2 (whichever is nearer and responds more quickly).

The initial / (forward slash) within /[mountpoint] is required. The optional mount point is taken as a path name relative to the destination of the symbolic link for key. If the mountpoint option is omitted in the first occurrence, a mount point of / (or the root directory) is assumed.

#### **Other File System Types**

The automounter assumes NFS mounts as a default file system type. Other file system types can be described using the **fstype** mount option. Other mount options specific to this file system type can be combined with the **fstype** option. The location field must contain information specific to the file system type. If the location field begins with a slash  $\left(\frac{\ }{\right})$ , a colon (:) must be prepended. To mount a CD file system, use the following example:

cdrom -fstype=cdrfs,ro :/dev/cd0

To perform an **autofs** mount, use the following example:

```
src -fstype=autofs auto_src
```
#### **Indirect Maps**

An indirect map allows you to specify mappings for the subdirectories you wish to mount under the directory indicated on the command line. In an indirect map, each **key** consists of a simple name that refers to one or more file systems that are to be mounted as needed.

#### **Direct Maps**

Entries in a direct map are associated directly with **autofs** mount points. Each **key** is the full path name of an **autofs** mount point. The direct map, as a whole, is not associated with any single directory.

### **Special Maps**

There are two special maps available: **-hosts** and **null**. The **-hosts** map is used with the **/net** directory and assumes that the map key is the host name of an NFS server. The **automountd** daemon dynamically constructs a map entry from the server's list of exported file systems. For example, a reference to **/net/sales/usr** would initiate an automatic mount of all exported file systems from **sales** that are mountable by the client. References to a directory under **/net/sales** would refer to the corresponding directory relative to the **sales** root.

The **-null** map, when indicated on the command line, cancels a previous map for the directory indicated. This is used in the **/etc/auto\_master** map for canceling entries that would otherwise be inherited from the **+auto\_master** include entry. The **-null** entries must be inserted before the included map entry.

#### <span id="page-33-0"></span>**Executable Maps**

**Note:** Local maps that have the executable bit set in their file permissions are executed by the automounter and provided with a key to be looked up as an argument.

An executable map returns the content of an automounter map entry into standard output (stdout) or returns no output if the entry cannot be determined.

#### **Configuration and the Master (auto\_master or auto.master) Map**

When initiated without arguments, **automount** consults the master map for a list of **autofs** mount points and their maps. It mounts any **autofs** mounts that are not already mounted and unmounts **autofs** mounts that have been removed from the master map or direct map. The **automount** command may be initiated to establish mounts by specifying the map information on the command line. This information can be lost if the **automount** command is invoked a second time. For the sake of administration and debugging, the **automount** command writes a reference map file that reflects the map information specified on the command line. The file is generated on *each* invocation of the command and is called **/etc/autofs\_cmdline**.

**Note:** The master map can be called **auto\_master** or **auto.master**. If **auto\_master** isn't found, NIS looks for **auto.master**.

#### **Included Maps**

The contents of another map can be included within another map by entering: +*mapname*

The *mapname* can be a file name or the name of an NIS map. Or, *mapname* can be one of the special maps described in the following section. If the key being searched for is not located in an included map, the search continues with the next entry.

#### **Managing NIS Automount Maps**

The following procedure addresses the most common management tasks for NIS automount maps.

**Prerequisites:** NIS must be configured on your network. See ["NIS Installation and Configuration" on](#page-14-0) [page 7](#page-14-0) for further information.

#### **Procedure:**

1. Edit the **/etc/auto.master** file. The **automount** daemon, by default, reads the NIS **/etc/auto.master** map to find which directories to watch for mounts. The **auto.master** map has the following format:

*DirectoryPath AutomountMapName*

The *AutomountMapName* field specifies a file containing the **automount** map for the directory specified by the *DirectoryPath* field. For example, the contents of the **/etc/auto.master** file on the NIS server might be as follows:

/home/home /etc/auto.home /usr/lpp /etc/auto.direct

The above **auto.master** file entries direct the **automount** daemon to use the /etc/auto.home **automount** map for the /home/home directory and the /etc/auto.direct **automount** map for the /usr/lpp directory.

2. Create the *AutomountMapName* files. The *AutomountMapName* files have the following format:

*Subdirectory MountOptions ServerName*:*ServerDirectory*

The Subdirectory field specifies a subdirectory of the *DirectoryPath* field directory of the **auto.master** file. For example, the contents of the /etc/auto.home file on the NIS client might be as follows:

![](_page_33_Picture_315.jpeg)

The contents of the /etc/auto.direct file on the NIS client might be as follows:

![](_page_34_Picture_419.jpeg)

3. Update the **/var/yp/Makefile** file, as follows:

- a. Add **auto.master** to the all: listing.
- b. Add an entry for \$(DIR)/auto.master: at the appropriate point in the file.
- c. Add the following stanza to the **Makefile** file:

```
auto.master.time: $(DIR)/auto.master
 -@if [ -f $(DIR)/auto.master ] ; then \
  $(MAKEDBM) $(DIR)/auto.master $(YPDBDIR)/$(DOM)/auto.master; \
  touch auto.master.time ; \
  echo "updated auto.master" ; \
  if [ ! $(NOPUSH) ] ; then \
   $(YPPUSH) auto.master ; \
   echo "pushed auto.master" ; \
  else \
   : ; \setminusfi \setminuselse \the control of the control of the control of the control of the control of the control of the control of the control of the control of the control of the control of the control of the control of the control of the co
  echo "couldn't find $(DIR)/auto.master"; \
 fi and a state of the state of the state of the state of the state of the state of the state of the state of t
```
d. Add an entry for auto.master: auto.master.time at the appropriate point in the **Makefile** file.

In general, the same format that is used for the **netmasks** entry in the **Makefile** file can be used for the **auto.master** entry.

4. Build the **auto.master** map with the following command:

make auto.master

If errors are generated, check for improper configuration of NIS, errors in the **Makefile** file, or errors in the syntax of the **/etc/auto.master** file.

5. Start the **automount** daemon with the following command:

/usr/sbin/automount

This starts the **automount** daemon, which reads the **auto.master** NIS map.

In the preceding examples, when these procedures are completed, a user on the client can issue the cd/home/home/bill command and have the /home/bill directory mounted from the host3 system onto the /home/home/bill directory.

#### **Maintaining All of the automount Maps with NIS**

In the first example, the /etc/auto.home and /etc/auto.direct were local files on the client that contained all of the **automount** map needed. The contents of the **automount** maps can also be maintained by NIS. The files would still exist on the client, but the contents would be different. For example, the /etc/auto.home file would contain the following:

+auto.home

And the **/etc/auto.direct** file would contain the following:

+auto.direct

This directs the **automount** daemon to consult the NIS maps auto.home and auto.direct when it reads the local files. The NIS server would contain two new NIS maps. The maps would be auto.home and auto.direct. They would be added to the **/var/yp/Makefile** in the same way that the **auto.master** NIS map was added. This makes them available for use by the NIS clients running the **automount** daemon.

This facility can also be used to define local portions of the **automount** maps and then refer to the NIS maps for the rest of the **automount** map. For example, the /etc/auto.home file could contain the following:

```
sandy -rw,hard,intr host10:/home/sandy
james -rw,hard,intr host2:/home/james
bill -rw,hard,intr host20:/home/bill
+auto.home
```
This **automount** map has three local entries and also contains the NIS map auto.home. This way, local definitions can be maintained while taking advantage of the NIS map for the /home/home directory. The entry bill in the local map would appear in the auto.home NIS map. The local map entry overrides the NIS map entry.

# **NIS Reference**

View the commands and daemons for Network Information Service (NIS).

#### **NIS daemons**

![](_page_35_Picture_291.jpeg)

### **NIS Commands**

![](_page_35_Picture_292.jpeg)

# <span id="page-36-0"></span>**Troubleshooting NIS**

Learn how to fix problems you might encounter while administering NIS. Problems are grouped according to type. For each problem there is a list of common symptoms, a description of the problem, and one or more suggested solutions.

# **Identifying NIS Client Problems**

**Note:** When attempting to solve one map problem, keep in mind that the same problem may be affecting other maps as well. See ["Files where NIS Appends Map Information" on page 16](#page-23-0) for a more detailed explanation.

#### **Using rsh**

When a machine has two interfaces and they both are given the same name, **gethostbyname** lookups for **rsh** command will fail if NIS is being used because NIS does not return both addresses, but only the first one found. This is an implementation limitation imposed by the New Database Manager (NDBM) and performance considerations. The error message is:

0826-825: there is a host address that does not match

#### **When Commands Hang**

The most common problem occurring at an NIS client node is for a command to hang. A command can appear to hang, even though the system seems to be operating correctly. In such a case, a message similar to the following can be generated at the console:

NIS: server not responding for domain *domainname*. Still trying

This error message indicates that the **ypbind** daemon on the local machine is unable to communicate with the **ypserv** daemon in the given domain because systems that run the **ypserv** daemon have failed. It may also occur if the network or the NIS server machine is overloaded to the extant that the **ypserv** daemon cannot return a response to your **ypbind** daemon within the time-out period.

Under these circumstances, all the other NIS clients on your network show the same or similar problems. The condition is usually temporary. The messages are cleared when the NIS server machine reboots and the **ypserv** daemon restarts, or else when the load on the NIS server and the network decreases.

If the **ypbind** daemon is communicating with the **ypserv** daemon and the NIS server is not overloaded, one of the following problems may exist:

- v The *domainname* on the NIS client machine is not set or is set incorrectly. Clients must use a domain name that the NIS servers recognize. The domain name is case-sensitive and initially set with lowercase letters. If this is case, set the domain correctly.
- v Your local network may not have an NIS server machine. One way for the NIS client to bind to a server is to broadcast on the net for servers to bind to. The disadvantage to this is that it only works on the subnet, and it can result in a storm traffic when a server stops and the clients attempt to rebind. Another method is to use **ypset** command to specify a NIS server to bind to. This has the advantage of allowing a client to bind to a server on a remote network, but it must be repeated after each reboot. The preferred method is to create the **/var/yp/binding/<***domain\_name***>/ypservers** file. This file contains a list of server IP addresses to attempt to bind to, one server IP address per line. The client will attempt to bind to one of the specified servers before attempting to locate one using a broadcast. If the currently bound server that is down is also listed in the file, by default the client will attempt to contact it. However, if the **YPBIND\_SKIP** environment variable is set to 1 (usually set in the **/etc/environment** file) before the **ypbind** daemon is started, the server that is currently down will not be contacted again.
- v The NIS server may not be up and running. Check other machines on your local network. If several clients have problems simultaneously, the server may be the cause.

<span id="page-37-0"></span>On a client system that is working normally, run the **ypwhich** command. If the **ypwhich** command never returns an answer, stop the command. Then type the following at the NIS server machine: ps -ef | grep yp

Look for the **ypserv** and **ypbind** processes. If the server's **ypbind** daemon is not running, start the daemon, using the instructions in ["Starting and Stopping NIS Daemons" on page 14.](#page-21-0)

If a **ypserv** process is running, run the **ypwhich** command on the NIS server machine. If this command returns no answer, stop and restart the **ypserv** daemon by following the instructions in .

### **When NIS Service Is Unavailable**

When other machines on the network appear to have no problems, but NIS service becomes unavailable on your system, a variety of symptoms can occur:

- v Some commands may operate correctly while others terminate and produce an error message about the unavailability of NIS.
- Some commands run slowly in a backup-strategy mode particular to the program involved.
- v Some commands or daemons crash with error messages or no message at all.

For example, messages such as the following might be generated:

```
ypcat myfile
ypcat: can't bind to NIS server for domain <wigwam>
Reason: can't communicate with ypbind.
OR OR
/usr/etc/yp/yppoll myfile
RPC: timed out
```
When symptoms like these occur, do the following:

- 1. Run the **ls -l** command in a directory containing files owned by many users, including users not in the local machine's **/etc/passwd** file.
- 2. In the listing, determine whether file owners who are not in the local machine's **/etc/passwd** file are shown as numbers rather than names. If so, NIS is not working, usually because the **ypbind** daemon is not running.
- 3. Use the **ps -ef** command and look for the **ypbind** daemon in the list of processes. If it is not there, start it by following the instructions in ["Starting and Stopping NIS Daemons" on page 14.](#page-21-0)

By default, the NIS client will wait indefinitely for the NIS server. While waiting, logging-in to the client system is not possible. It is possible, however, to limit the length of this wait. If the **YPBIND\_MAXWAIT** environment variable is set before the **ypbind** daemon is started, this value (in seconds) will limit the amount of time the NIS client will wait for the NIS server (the **YPBIND\_MAXWAIT** environment variable is usually set in the **/etc/environment** file). If this limit is exceeded, the client behaves as if NIS were unavailable and continues using local files. This will allow local logins, such as root.

### **When the ypbind Daemon Becomes Inoperable**

If the **ypbind** daemon repeatedly crashes immediately after it is started, look for a problem in some other part of the system.

- v Check for the presence of the **portmap** daemon by typing:
	- ps -ef | grep portmap

If the daemon is not running, reboot the system.

v If the **portmap** daemon is running but does not operate reliably, check the network software.

Try to communicate with the **portmap** daemon on your machine from a different machine that is operating normally. From such a machine, type:

rpcinfo -p *client*

where client is the host name of the machine.

v If the **portmap** daemon is up and running correctly, the output appears in a format similar to the following:

<span id="page-38-0"></span>![](_page_38_Picture_382.jpeg)

- If the daemons are not listed, the **ypbind** daemon is unable to register its services. Reboot the machine.
- If the daemons are listed, but they change each time you try to restart the **ypbind** daemon, reboot the system (even though the **portmap** daemon is up).

#### **When the ypwhich Command Is Inconsistent**

When you use the **ypwhich** command several times at the same client node, the response varies because the status of the NIS server changes. The status changes are normal.

The binding of NIS client to NIS server changes over time on a busy network, when the NIS servers are busy. Whenever possible, the system stabilizes so that all clients get acceptable response time from the NIS servers. The source of an NIS service is not important, because an NIS server machine often gets its own NIS services from another NIS server on the network.

# **Identifying NIS Server Problems**

NIS server problems can most commonly occur at the following times:

#### **When Different Versions of an NIS Map Exist**

Because NIS works by propagating maps among servers, you can sometimes find different versions of a map at the network servers. This is normal only as a temporary situation. Normal update is prevented when an NIS server or a router between NIS servers is down during a map transfer attempt. When all the NIS servers and all the routers between them are up and running, the **ypxfr** command should run successfully. If a particular slave server has problems updating a map, use the following procedure to detect and solve the problem:

- 1. Log in to the problem server and run the **ypxfr** command interactively. If this command fails, use the information in the error message to fix the problem.
- 2. If the **ypxfr** command succeeds, but you still suspect a problem, create a log file to enable logging of messages by typing the following:

cd /var/yp touch ypxfr.log

This saves all output from the **ypxfr** command to the **ypxfr.log** file. The output looks much like what the **ypxfr** command creates when it is run interactively, but each line in the log file is time stamped. The time stamp tells when the **ypxfr** command began its work. It is normal to see unusual orderings in the time stamps. If copies of the **ypxfr** command ran simultaneously but their work took differing amounts of time, the summary status line may be written to the log files in an order that differs from the order in which they were invoked.

3. Examine the log for any pattern of intermittent failure. After you fix the problem, turn off logging by removing the log file; otherwise, it continues to grow without limit.

- <span id="page-39-0"></span>4. If you are still experiencing problems, inspect the system **/etc/crontab** entries in the log, and the **ypxfr** shell scripts it invokes.
- 5. Make sure that the NIS slave server is in the **ypservers** map. If not, the **yppush** command cannot notify the slave server when a new copy of a map exists.

#### **When the ypserv Daemon Becomes Inoperable**

When the **ypserv** process repeatedly crashes immediately after it is started, the debugging process is similar to that described for **ypbind** crashes. First, check for the **portmap** daemon:

ps -ef | grep portmap

If you do not find the **portmap** daemon, reboot the server. If there is a **portmap** daemon, type: rpcinfo -p *hostname*

where hostname is the host name of the NIS server.

On your particular machine, the port numbers will be different. The four entries that represent the **ypserv** daemon are:

![](_page_39_Picture_283.jpeg)

If these entries do not exist, the **ypserv** daemon is unable to register its services. Reboot the machine. If the **ypserv** entries exist, but they change each time you try to restart the **ypserv** daemon, reboot the machine again.

# **Migrating from NIS to LDAP services**

This topic describes the process of migrating from NIS to LDAP services (NIS\_LDAP), which uses the schema defined by RFC 2307.

# **Considerations**

- v The RFC 2307 schema uses case-insensitive strings to hold data. This means that aliases that differ only in case may be lost in the transition. For example, in the default protocols file, all aliases will be lost. However, both TCP and tcp will match the entry in the LDAP directory.
- UIDs and GIDs greater than 2^31-1 will be converted to their negative equivalents in twos complement arithmetic. The contract of the contract of the contract of the contract of the contract of the contract of the contract of the contract of the contract of the contract of the contract of the contract of the contract of th
- The RFC 2307 schema only covers the following files and their equivalent maps:
	- passwd
	- group
	- networks
	- netgroups
	- rpc
	- hosts
	- services
	- protocols

Other data will not be migrated

# **Server Setup**

To prepare the server, you will need to do the following:

1. Install the **ldap.server** and **ldap.client** packages.

<span id="page-40-0"></span>2. Use the **mksecldap** command to configure the server. An example follows:

mksecldap -s -a cn=admin -p adminpwd -S rfc2307 -u NONE

The -u NONE option prevents the **mksecldap** command from migrating users and groups. If users and groups are to be migrated from NIS, this is necessary. See the **mksecldap** command description in *Commands Reference* for more details.

# **Migrating data from NIS to LDAP**

Data is migrated to the LDAP directory using the **nistoldif** command. The **nistoldif** command can operate in two modes: it can output LDIF data, or it can write the data directly to the server. The **nistoldif** command will not add a user or a group with a UID or GID that conflicts with one already on the server.

**Note:** You may have to increase the size of the partition containing the database that LDAP is using. By default, this will be the **/home** directory. If not enough space is allocated, and you are migrating data to the server, the **nistoldif** command will fail. In this case, increase the size of the partition and rerun the **nistoldif** command.

If you are migrating data from the default NIS domain, the **nistoldif** command will use this data by default. If you wish to use a NIS domain other than the default, you should use the -y flag to specify a domain. Following is an example:

```
nistoldif -h server1.ibm.com -a cn=admin -p adminpwd -d cn=aixdata
```
This migrates NIS maps from the default domain to the LDAP server server1.ibm.com under the cn=aixdata DN. If no NIS maps are present, it will fall back to the data in the **/etc** directory. The -f flag changes the fallback directory.

For more information, see the **nistoldif** command description in *Commands Reference*.

# **Client Setup**

The server must be set up before the client. Client setup depends on the migrated data being on the server.

Once the data has been migrated to the server, each client must be set up using the **mksecldap** command. The community of the community of the community of the community of the community of the community of the community of the community of the community of the community of the community of the community of the commu

mksecldap -c -a cn=admin -p adminpwd -h server1.ibm.com

This sets up the local system to use the LDAP server on server1.ibm.com.

See the **mksecldap** command description in *Commands Reference* for more details.

# **Netgroup Setup**

Netgroup support in **nis\_ldap** involves additional configuration. To enable netgroup support, the module definition for LDAP in the **/usr/lib/security/methods.cfg** file will need to include an **options** attribute with a netgroup value. For example, the following configuration will enable netgroup support for LDAP: LDAP:

```
program = /usr/lib/security/LDAP
program_64 =/usr/lib/security/LDAP64
options = netgroup
```
Enabling netgroup support will also activate the following behaviors:

v Users defined in the **/etc/security/user** file as members of the LDAP registry (in other words, having registry=LDAP and SYSTEM="LDAP") will not be able to authenticate as LDAP users. These users will

now become **nis\_ldap** users and will require native NIS netgroup membership. To fully enable **nis\_ldap** netgroup users, corresponding entries in the **/etc/security/user** file must have the registry and SYSTEM values removed or set to compat.

- Only nis\_Idap users will show compat as their registry. Other users will show their absolute registry value. The contract of the contract of the contract of the contract of the contract of the contract of the contract of the contract of the contract of the contract of the contract of the contract of the contract of the con
- v The meaning of registry compat will be expanded to include modules supporting netgroup. For example, if LDAP module is netgroup enabled, compat will include the following registries: files, NIS, and LDAP.

# <span id="page-42-0"></span>**Notices**

This information was developed for products and services that are offered in the USA.

IBM may not offer the products, services, or features discussed in this document in other countries. Consult your local IBM representative for information on the products and services currently available in your area. Any reference to an IBM product, program, or service is not intended to state or imply that only that IBM product, program, or service may be used. Any functionally equivalent product, program, or service that does not infringe any IBM intellectual property right may be used instead. However, it is the user's responsibility to evaluate and verify the operation of any non-IBM product, program, or service. The contract of the contract of the contract of the contract of the contract of the contract of the contract of the contract of the contract of the contract of the contract of the contract of the contract of the c

IBM may have patents or pending patent applications covering subject matter described in this document. The furnishing of this document does not grant you any license to these patents. You can send license inquiries, in writing, to:

*IBM Director of Licensing IBM Corporation North Castle Drive, MD-NC119 Armonk, NY 10504-1785 United States of America*

For license inquiries regarding double-byte character set (DBCS) information, contact the IBM Intellectual Property Department in your country or send inquiries, in writing, to:

*Intellectual Property Licensing Legal and Intellectual Property Law IBM Japan Ltd. 19-21, Nihonbashi-Hakozakicho, Chuo-ku Tokyo 103-8510, Japan*

**The following paragraph does not apply to the United Kingdom or any other country where such provisions are inconsistent with local law:** INTERNATIONAL BUSINESS MACHINES CORPORATION PROVIDES THIS PUBLICATION "AS IS" WITHOUT WARRANTY OF ANY KIND, EITHER EXPRESS OR IMPLIED, INCLUDING, BUT NOT LIMITED TO, THE IMPLIED WARRANTIES OF NON-INFRINGEMENT, MERCHANTABILITY OR FITNESS FOR A PARTICULAR PURPOSE. Some states do not allow disclaimer of express or implied warranties in certain transactions, therefore, this statement may not apply to you.

This information could include technical inaccuracies or typographical errors. Changes are periodically made to the information herein; these changes will be incorporated in new editions of the publication. IBM may make improvements and/or changes in the product(s) and/or the program(s) described in this publication at any time without notice.

Any references in this information to non-IBM websites are provided for convenience only and do not in any manner serve as an endorsement of those websites. The materials at those websites are not part of the materials for this IBM product and use of those websites is at your own risk.

IBM may use or distribute any of the information you supply in any way it believes appropriate without incurring any obligation to you.

Licensees of this program who wish to have information about it for the purpose of enabling: (i) the exchange of information between independently created programs and other programs (including this one) and (ii) the mutual use of the information which has been exchanged, should contact:

*IBM Corporation Dept. LRAS/Bldg. 903 11501 Burnet Road Austin, TX 78758-3400 USA*

Such information may be available, subject to appropriate terms and conditions, including in some cases, payment of a fee. The state of a feeling  $\mathcal{L}$  and  $\mathcal{L}$  are stated as  $\mathcal{L}$  and  $\mathcal{L}$  are stated as  $\mathcal{L}$  and  $\mathcal{L}$  are stated as  $\mathcal{L}$  and  $\mathcal{L}$  are stated as  $\mathcal{L}$  and  $\mathcal{L}$  are stated as

The licensed program described in this document and all licensed material available for it are provided by IBM under terms of the IBM Customer Agreement, IBM International Program License Agreement or any equivalent agreement between us.

Any performance data contained herein was determined in a controlled environment. Therefore, the results obtained in other operating environments may vary significantly. Some measurements may have been made on development-level systems and there is no guarantee that these measurements will be the same on generally available systems. Furthermore, some measurements may have been estimated through extrapolation. Actual results may vary. Users of this document should verify the applicable data for their specific environment.

Information concerning non-IBM products was obtained from the suppliers of those products, their published announcements or other publicly available sources. IBM has not tested those products and cannot confirm the accuracy of performance, compatibility or any other claims related to non-IBM products. Questions on the capabilities of non-IBM products should be addressed to the suppliers of those products.

All statements regarding IBM's future direction or intent are subject to change or withdrawal without notice, and represent goals and objectives only.

All IBM prices shown are IBM's suggested retail prices, are current and are subject to change without notice. Dealer prices may vary.

This information is for planning purposes only. The information herein is subject to change before the products described become available.

This information contains examples of data and reports used in daily business operations. To illustrate them as completely as possible, the examples include the names of individuals, companies, brands, and products. All of these names are fictitious and any similarity to the names and addresses used by an actual business enterprise is entirely coincidental.

#### COPYRIGHT LICENSE:

This information contains sample application programs in source language, which illustrate programming techniques on various operating platforms. You may copy, modify, and distribute these sample programs in any form without payment to IBM, for the purposes of developing, using, marketing or distributing application programs conforming to the application programming interface for the operating platform for which the sample programs are written. These examples have not been thoroughly tested under all conditions. IBM, therefore, cannot guarantee or imply reliability, serviceability, or function of these programs. The sample programs are provided "AS IS", without warranty of any kind. IBM shall not be liable for any damages arising out of your use of the sample programs.

<span id="page-44-0"></span>Each copy or any portion of these sample programs or any derivative work, must include a copyright notice as follows:

Portions of this code are derived from IBM Corp. Sample Programs.

© Copyright IBM Corp. \_enter the year or years\_. All rights reserved.

# **Privacy policy considerations**

IBM® Software products, including software as a service solutions, ("Software Offerings") may use cookies or other technologies to collect product usage information, to help improve the end user experience, to tailor interactions with the end user or for other purposes. In many cases no personally identifiable information is collected by the Software Offerings. Some of our Software Offerings can help enable you to collect personally identifiable information. If this Software Offering uses cookies to collect personally identifiable information, specific information about this offering's use of cookies is set forth below. The contract of the contract of the contract of the contract of the contract of the contract of the contract of the contract of the contract of the contract of the contract of the contract of the contract of the con

This Software Offering does not use cookies or other technologies to collect personally identifiable information.

If the configurations deployed for this Software Offering provide you as the customer the ability to collect personally identifiable information from end users via cookies and other technologies, you should seek your own legal advice about any laws applicable to such data collection, including any requirements for notice and consent.

For more information about the use of various technologies, including cookies, for these purposes, see IBM's Privacy Policy at<http://www.ibm.com/privacy>and IBM's Online Privacy Statement at <http://www.ibm.com/privacy/details>the section entitled "Cookies, Web Beacons and Other Technologies" and the "IBM Software Products and Software-as-a-Service Privacy Statement" at [http://www.ibm.com/software/info/product-privacy.](http://www.ibm.com/software/info/product-privacy)

# **Trademarks**

IBM, the IBM logo, and ibm.com are trademarks or registered trademarks of International Business Machines Corp., registered in many jurisdictions worldwide. Other product and service names might be trademarks of IBM or other companies. A current list of IBM trademarks is available on the web at [Copyright and trademark information](http://www.ibm.com/legal/us/en/copytrade.shtml) at www.ibm.com/legal/copytrade.shtml.

UNIX is a registered trademark of The Open Group in the United States and other countries.

# <span id="page-46-0"></span>**Index**

# **Special characters**

[-hosts map](#page-32-0) 25 and 25 and 25 and 25 and 25 and 25 and 25 and 25 and 25 and 25 and 25 and 26 and 26 and 26 and 26 and 26 and 26 and 26 and 26 and 26 and 26 and 26 and 26 and 26 and 26 and 26 and 26 and 26 and 26 and 26 and 2 [/etc/passwd file](#page-37-0) 30 [/var/yp/securenets file](#page-25-0) 18 [\\* character, NIS automount](#page-31-0) 24  $\&$  character, NIS automount 24  $\qquad \qquad \qquad \bullet$ 

[auto\\_master map file](#page-30-0) 23 [autofs and master map](#page-33-0)  $\geq 26$  and  $\blacksquare$ [automount command](#page-30-0) 23 [automounting in NIS](#page-30-0) 23 [direct maps](#page-32-0) 25 and the control of the control of the control of the control of the control of the control of the control of the control of the control of the control of the control of the control of the control of the cont [executable maps](#page-33-0) 26 [file system types](#page-32-0) 25 and 2008 and 2008 and 2008 and 2008 and 2008 and 2008 and 2008 and 2008 and 2008 and 2008 and 2008 and 2008 and 2008 and 2008 and 2008 and 2008 and 2008 and 2008 and 2008 and 2008 and 2008 and 2008 and [included maps](#page-33-0) 26 [key substitution](#page-31-0) 24 [master map](#page-33-0) 26 and 2008 and 2008 and 2008 and 2008 and 2008 and 2008 and 2008 and 2008 and 2008 and 2008 and 20 [multiple mounts](#page-32-0) 25 [special maps](#page-32-0) 25 [weighting factors](#page-31-0)  $24$ [wildcard](#page-31-0) 24 hours and the second service of the service of the service of the service of the service of the service of the service of the service of the service of the service of the service of the service of the service o

[bootparams map](#page-13-0) 6

[also see name of daemon](#page-36-0)  $29$ [portmap](#page-37-0) 30  $\mathsf{ypbind}$  $\mathsf{ypbind}$  $\mathsf{ypbind}$  29  $\blacksquare$  $\blacksquare$ [ypserv](#page-36-0) 29  $\blacksquare$ DBM annual daemon 1 annual daemon 1 annual daemon 1 annual daemon 1 annual daemon 1 annual daemon 1 annual daemon 1 annual daemon 1 annual daemon 1 annual daemon 1 annual daemon 1 annual daemon 1 annual daemon 1 annual dae [NIS maps](#page-12-0) 5 and the set of the set of the set of the set of the set of the set of the set of the set of the set of the set of the set of the set of the set of the set of the set of the set of the set of the set of the set o DNS and the contract of the contract of the contract of the contract of the contract of the contract of the contract of the contract of the contract of the contract of the contract of the contract of the contract of the co [overview](#page-8-0) 1 and 2008 to 2009 the extension of the extended of the extended of the extended of the extended of the extended of the extended of the extended of the extended of the extended of the extended of the extended of t domain [NIS](#page-12-0) 5 and the contract of the contract of the energy of the energy of the energy of the energy of the energy of the energy of the energy of the energy of the energy of the energy of the energy of the energy of the energy o Domain Name System

[ethers.byaddr map](#page-12-0) 5 and 1992 and 1993 and 1993 and 1994 and 1994 and 1994 and 1994 and 1994 and 1994 and 1994 and 1994 and 1994 and 1994 and 1994 and 1994 and 1994 and 1994 and 1994 and 1994 and 1994 and 1994 and 1994 and [ethers.byname map](#page-12-0) 5 and 1 methods in the map of the contract of the map of the map of the map of the map of the map of the map of the map of the map of the map of the map of the map of the map of the map of the map of the

[file system types, NIS](#page-32-0) 25 [formatting](#page-30-0) 23

# **G**

 $\mathbf{A}$  group.byname map  $\mathbf{5}, \mathbf{17}$ [group.bygid map](#page-12-0) [5, 17](#page-24-0) [group.byname map](#page-12-0) [5, 17](#page-24-0)

# **H**

[hosts.byaddr map](#page-12-0) 5 [hosts.byname map](#page-12-0) 5

# **I** and the second contract the second contract of the second contract of the second contract of the second contract of the second contract of the second contract of the second contract of the second contract of the second

installing [NIS](#page-14-0) 7

# **K**

**B** Example 19 and Separate 19 and Separate 19 and Separate 19 and Separate 19 and Separate 19 and Separate 19 and Separate 19 and Separate 19 and Separate 19 and Separate 19 and Separate 19 and Separate 19 and Separate 19 key [NIS maps](#page-12-0) 5 [key substitution, NIS automount](#page-31-0) 24

# **M**

 $\sum$  mail.allases map  $\frac{6}{17}$  b,  $\frac{1}{2}$  mail.byaddr map  $\frac{6}{17}$ clients and the client of the control of the client of the control of the client of the client of the client of the client of the client of the client of the client of the client of the client of the client of the client o [configuring files for](#page-22-0) 15 and 15 and 15 and 15 and 16 and 16 and 17 and 18 and 18 and 18 and 18 and 18 and 18 and 18 and 18 and 18 and 18 and 18 and 18 and 18 and 18 and 18 and 18 and 18 and 18 and 18 and 18 and 18 and 18 a [configuring in NIS](#page-18-0) 11 and the configuring in NIS 1. [NIS](#page-11-0) 4 direct 25 commands executable 26 [hanging](#page-36-0) 29  $\sum_{\substack{\text{on-form in } \mathbb{N} \subseteq \mathbb{R}^n}}$  $\alpha$  daemons  $\alpha$  and  $\alpha$  and [mail.aliases map](#page-13-0) [6, 17](#page-24-0) [mail.byaddr map](#page-13-0) [6, 17](#page-24-0) [map entries, automount](#page-30-0) 23 [map entry format](#page-30-0) 23 [maps, NIS](#page-9-0) [2, 5](#page-12-0) [direct](#page-32-0) 25 [executable](#page-33-0) 26 [included](#page-33-0) 26 [master](#page-33-0) 26 [special](#page-32-0) 25 master server [configuring in NIS](#page-15-0) 8 [multiple mounts, NIS](#page-32-0) 25

# **N**

[see DNS](#page-8-0) 1 and 1 and 1 and 1 and 1 and 1 and 1 and 1 and 1 and 1 and 1 and 1 and 1 and 1 and 1 and 1 and 1 and 1  $\epsilon$  see DNS, NIS 1 **Expediant Contracters** From the space of the space of the space of the space of the space of the space of the space of the space of the space of the space of the space of the space of the space of the space of the space [named daemon](#page-8-0) 1 [netgroup map](#page-13-0) 6 [netgroup.byhost map](#page-13-0) 6 [netgroup.byuser map](#page-13-0) 6 [netgroups](#page-13-0) 6 [netgroups.byhost map](#page-24-0) 17 [netgroups.byuser map](#page-24-0) 17 [netid.byname map](#page-13-0) 6 [netmasks.byaddr map](#page-13-0) 6 network information services [see DNS, NIS](#page-8-0) 1 [networks.byaddr map](#page-12-0) 5 [networks.byname map](#page-12-0) 5 nicknames [NIS maps](#page-12-0) 5

[NIS](#page-31-0) 24 https://www.facebook.com/second-community/second-community/second-community/second-community/second-community/second-community/second-community/second-community/second-community/second-community/second-community/sec [automount](#page-30-0) 23 [autofs](#page-33-0) 26 and 20 and 20 and 20 and 20 and 20 and 20 and 20 and 20 and 20 and 20 and 20 and 20 and 20 and 20 and 20 and 20 and 20 and 20 and 20 and 20 and 20 and 20 and 20 and 20 and 20 and 20 and 20 and 20 and 20 and 20 an [direct maps](#page-32-0) 25 and 25 and 25 and 25 and 25 and 26 and 26 and 26 and 26 and 26 and 26 and 26 and 26 and 26 and 26 and 26 and 26 and 26 and 26 and 26 and 26 and 26 and 26 and 26 and 26 and 26 and 26 and 26 and 26 and 26 and [executable maps](#page-33-0) 26 and 26 and 26 and 27 and 27 and 27 and 27 and 27 and 28 and 28 and 28 and 28 and 28 and 28 and 28 and 28 and 28 and 28 and 28 and 28 and 28 and 28 and 28 and 28 and 28 and 28 and 28 and 28 and 28 and 28 [file system types](#page-32-0) 25 [included maps](#page-33-0) 26 [key substitution](#page-31-0) 24 [map entry format](#page-30-0)  $\overline{23}$   $\overline{a}$   $\overline{b}$   $\overline{c}$   $\overline{d}$   $\overline{d}$   $\overline{$ [master map](#page-33-0) 26 and the contract of the contract of the contract of the contract of the contract of the contract of the contract of the contract of the contract of the contract of the contract of the contract of the contract [configuring](#page-18-0) 11 contract the configuring of the configuring the configuring of the configuring  $\sim$ [configuring files for](#page-22-0) 15 commands  $\frac{1}{1}$  [list of](#page-35-0) 28 [components of](#page-10-0) 3 daemons and the contract of the contract of the contract of the contract of the contract of the contract of the contract of the contract of the contract of the contract of the contract of the contract of the contract of th [list of](#page-35-0) 28 contract to problems 31 contract to the problems 31 contract to the set of 28 contract to the set of  $\sim$  28 contract to the set of  $\sim$  28 contract to the set of  $\sim$  28 contract to the set of  $\sim$  28 contract [starting and stopping](#page-21-0) 14 and the services of the services. By the map to the starting and stopping the starting [domain](#page-12-0) 5 [installing](#page-14-0) 7 and 2008 and 2009 and 2009 and 2009 and 2009 and 2009 and 2009 and 2009 and 2009 and 2009 and 200 [maintaining](#page-25-0) 18 [maps](#page-9-0) [2, 6](#page-13-0) configuring in NIS 9 [changing](#page-25-0) 18 [creating nonstandard](#page-27-0) 20 [customizing input](#page-19-0) 12  $DBM = 5$  $DBM = 5$ maps, NIS [master server](#page-10-0)  $\frac{3}{21}$  much high inconsistent  $\frac{21}{21}$  $\sum_{i=1}^{\infty}$  [configuring](#page-15-0) 8 [netgroups](#page-13-0) 6 [overview](#page-8-0) 1 and 1 and 1 and 1 and 1 and 1 and 1 and 1 and 1 and 1 and 1 and 1 and 1 and 1 and 1 and 1 and 1 and 1 and 1 and 1 and 1 and 1 and 1 and 1 and 1 and 1 and 1 and 1 and 1 and 1 and 1 and 1 and 1 and 1 and 1 and 1 a passwords **by a structure of the contract of the contract of the contract of the contract of the contract of the contract of the contract of the contract of the contract of the contract of the contract of the contract of t** [servers](#page-10-0) 3 and 24 and 3 and 3 and 3 and 3 and 3 and 3 and 3 and 3 and 3 and 3 and 3 and 3 and 3 and 3 and 3 and 3 and 3 and 3 and 3 and 3 and 3 and 3 and 3 and 3 and 3 and 3 and 3 and 3 and 3 and 3 and 3 and 3 and 3 and 3 a [setting domain name](#page-15-0) 8 [slave server](#page-10-0) 3 and 3 and 3 and 3 and 3 and 3 and 3 and 3 and 3 and 3 and 3 and 3 and 3 and 3 and 3 and 3 and 3 and 3 and 3 and 3 and 3 and 3 and 3 and 3 and 3 and 3 and 3 and 3 and 3 and 3 and 3 and 3 and 3 and 3 and 3 and [adding](#page-26-0) 19 NIS (Network Information Service)<br>
NIS (Network Information Service)<br>
Suppose of the company of the company of the company of the company of the company of the company of the company of the company of the company of the co [NIS Reference](#page-35-0) 28 and 28 and 28 and 2008 and 2008 and 2008 and 2008 and 2008 and 2008 and 2008 and 2008 and 200 [null map](#page-32-0) 25

# **P**

[passwd.byname map](#page-12-0) [5, 16](#page-23-0) [passwd.byuid map](#page-12-0) [5, 16](#page-23-0)

pbind daemon [inoperable](#page-37-0) 30 [portmap daemon](#page-37-0) 3[0, 32](#page-39-0) [protocols.byname map](#page-13-0) 6 [protocols.bynumber map](#page-13-0) 6 [publickey.byname map](#page-13-0) 6

# **R**

[multiple mounts](#page-32-0) 25 [special maps](#page-32-0)  $25$  and  $\frac{1}{2}$  multiplied  $\frac{1}{2}$  multiplied  $\frac{1}{2}$  multiplied  $\frac{1}{2}$  multiplied  $\frac{1}{2}$  multiplied  $\frac{1}{2}$  multiplied  $\frac{1}{2}$  multiplied  $\frac{1}{2}$  multiplied  $\frac{1}{2}$  multiplied  $\frac{1}{2}$  [weighting](#page-31-0)  $24$  and  $\frac{1}{24}$  and  $\frac{1}{24}$  and  $\frac{1}{24}$  and  $\frac{1}{24}$  and  $\frac{1}{24}$  and  $\frac{1}{24}$  and  $\frac{1}{24}$  and  $\frac{1}{24}$  and  $\frac{1}{24}$  and  $\frac{1}{24}$  and  $\frac{1}{24}$  and  $\frac{1}{24}$  and  $\frac{1}{24}$  and  $\frac{1}{2$ [wildcard](#page-31-0)  $24$  and  $\frac{1}{24}$  are  $\frac{1}{24}$  and  $\frac{1}{24}$  are  $\frac{1}{24}$  and  $\frac{1}{24}$  are  $\frac{1}{24}$  and  $\frac{1}{24}$  are  $\frac{1}{24}$  and  $\frac{1}{24}$  are  $\frac{1}{24}$  and  $\frac{1}{24}$  are  $\frac{1}{24}$  and  $\frac{1}{24}$  are  $\frac{1}{24$  $\frac{1}{2}$  [chapter](#page-10-0) 3  $\frac{1}{2}$  [clients](#page-11-0) 4 record and the contract of the contract of the contract of the contract of the contract of the contract of the contract of the contract of the contract of the contract of the contract of the contract of the contract of the [NIS maps](#page-12-0) 5 [replicated file systems](#page-31-0) 24 [replicating file systems with NIS automount](#page-31-0) 24 [rpc.bynumber map](#page-12-0) 5 rsh command [troubleshooting](#page-36-0) 29

# **S**

servers and the servers of the servers of the servers of the servers of the servers of the servers of the servers of the servers of the servers of the servers of the servers of the servers of the servers of the servers of [NIS](#page-10-0) 3 [problems](#page-38-0) 31 [services.byname map](#page-13-0) 6 6 and 1980 to 1980 for the services.byname map 6 and 1980 for the services of  $\sim$ setting **setting** [NIS domain name](#page-15-0) 8 slave server and the server of  $\sim$  100  $\mu$  server and the server of  $\sim$  100  $\mu$  server and the server of  $\mu$ [configuring in NIS](#page-16-0) 9

# **T**

[key](#page-12-0) 5 NIC 20 NIC 20 [makefile](#page-12-0) 5 alient metal property of the contract of the contract of the contract of the contract of the contract of the contract of the contract of the contract of the contract of the contract of the contract of the contra [nicknames](#page-12-0)  $\frac{5}{20}$ [propagating](#page-28-0) 21 and the contract of the contract of the contract of the contract of the contract of the contract of the contract of the contract of the contract of the contract of the contract of the contract of the contrac [record](#page-12-0)  $\overline{5}$  record  $\overline{5}$  record  $\overline{5}$  record  $\overline{5}$  record  $\overline{5}$  record  $\overline{5}$ [how to manage automount](#page-33-0) 26 and 20 and 20 and 20 and 20 and 20 and 22 and 22 and 22 and 22 and 22 and 22 and 22 and 22 and 22 and 22 and 22 and 22 and 22 and 22 and 22 and 22 and 22 and 22 and 22 and 22 and 22 and 22 and 22 troubleshooting [NIS](#page-36-0) 29 [client problems](#page-36-0) 29 [hung commands](#page-36-0) 29 [identifying server problems](#page-38-0) 31 [unavailable service](#page-37-0) 30 [ypbind inoperable](#page-37-0) 30 [ypserv inoperable](#page-39-0) 32 [ypwhich inconsistent](#page-38-0) 31

# **W**

[changing](#page-26-0) 19 [weighting factors, NIS automount](#page-31-0) 24 [wildcards](#page-31-0) 24 and 24 and 25 and 26 and 26 and 26 and 26 and 26 and 26 and 26 and 26 and 26 and 26 and 26 and 26

 $\frac{1}{2}$  [configuring](#page-16-0) 9 [troubleshooting](#page-36-0) 29 The Contract of the Contract of the Contract of the Contract of the Contract of the Contract of the Contract of the Contract of the Contract of the Contract of the Contract of the Contract of the Contrac users<br>adding 20 YPBIND\_SKIP 29<br>meanwhistery domen 18 20 22 servers  $\frac{1}{2}$  servers  $\frac{1}{2}$  servers  $\frac{1}{2}$  servers  $\frac{1}{2}$  servers  $\frac{1}{2}$  servers  $\frac{1}{2}$  servers  $\frac{1}{2}$  servers  $\frac{1}{2}$  servers  $\frac{1}{2}$  servers  $\frac{1}{2}$  servers  $\frac{1}{2}$  servers  $\frac{1}{2}$  serve  $\frac{1}{2}$  [master](#page-29-0) 22 troubleshooting the contract of the contract of the contract of the contract of the contract of the contract of the contract of the contract of the contract of the contract of the contract of the contract of the contract o [different versions of maps](#page-38-0)  $\begin{array}{cc} 31 \\ 31 \end{array}$  $\frac{1}{2}$  [NIS automount](#page-31-0) 24 [NIS Maintenance](#page-25-0) 18 **Y** [ypbind daemon](#page-11-0) [4, 29](#page-36-0) [YPBIND\\_MAXWAIT environment variable](#page-37-0) 30 [YPBIND\\_SKIP](#page-36-0) 29 [ypserv daemon](#page-25-0) 1[8, 29](#page-36-0)[, 32](#page-39-0) [ypservers file](#page-36-0) 29  $y$ pservers map  $6, 32$ [ypset command](#page-36-0) 29 [ypwhich command](#page-36-0) 29 [inconsistent](#page-38-0) 31 [ypxfr command](#page-38-0) 31 [ypxfrd daemon](#page-25-0) 18

# IBM®

Printed in USA